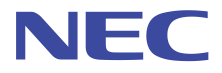

# データ利活用基盤サービス (FIWARE)

# アプリケーション開発ガイド

第 1.3 版 2022 年 4 月 1 日

日本電気株式会社

データ利活用基盤-第 20-004 号

# 改版履歴

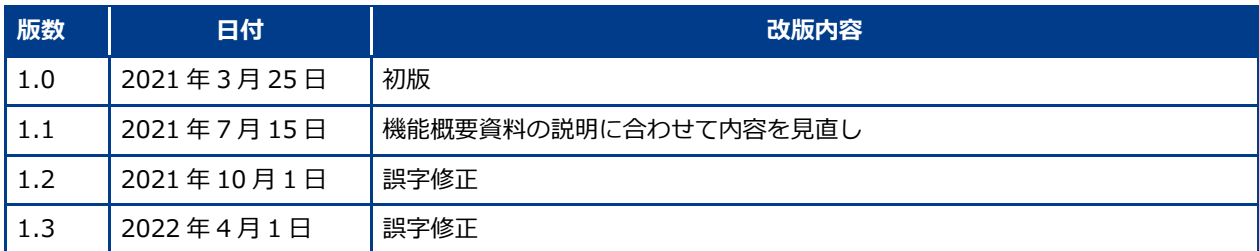

# 目次

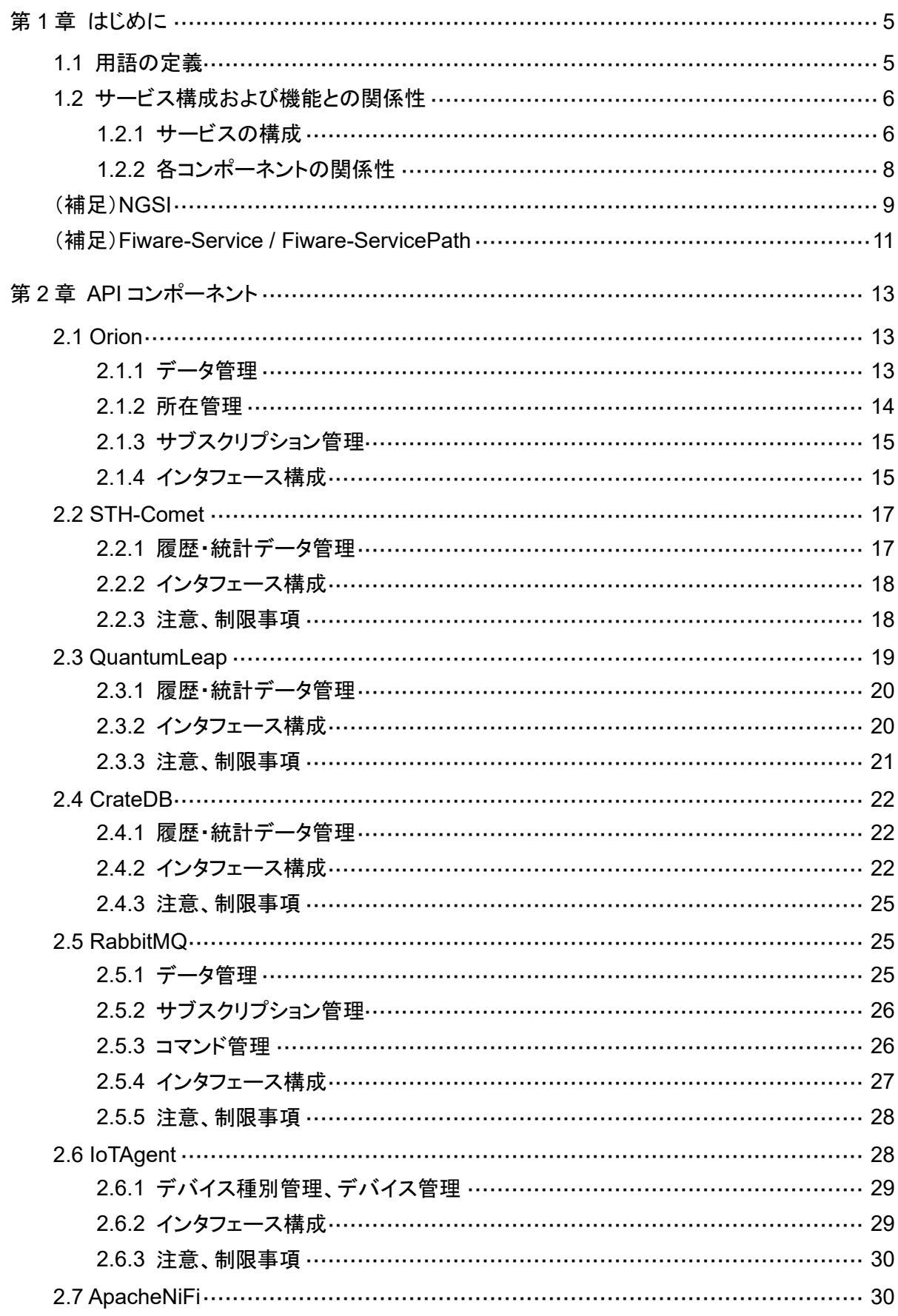

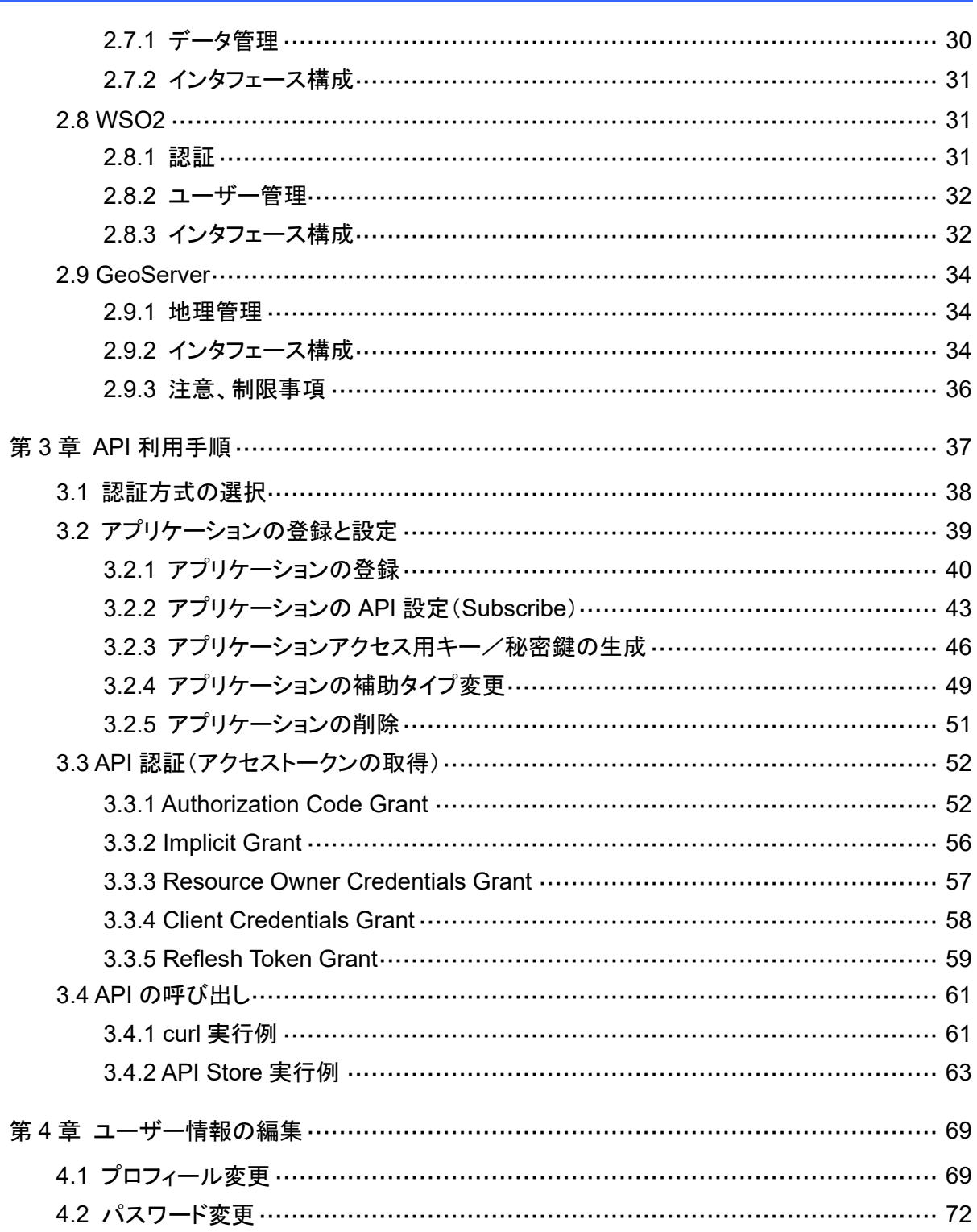

# 第1章 はじめに

データ利活用基盤サービス(FIWARE) アプリケーション開発ガイド(以降、本ガイド)は、データ 利活用基盤サービス(FIWARE)(以降、本サービス)と連携しデータを登録/参照するアプリケー ションの基本的な開発手順を記載しています。本ガイドはアプリケーション開発者をターゲットと しています。本章では本サービスの概要について記載します。

# 1.1 用語の定義

本ガイド内で使用する用語の定義について記載します。 用語の定義については、表 1-1-1 のとおりです。

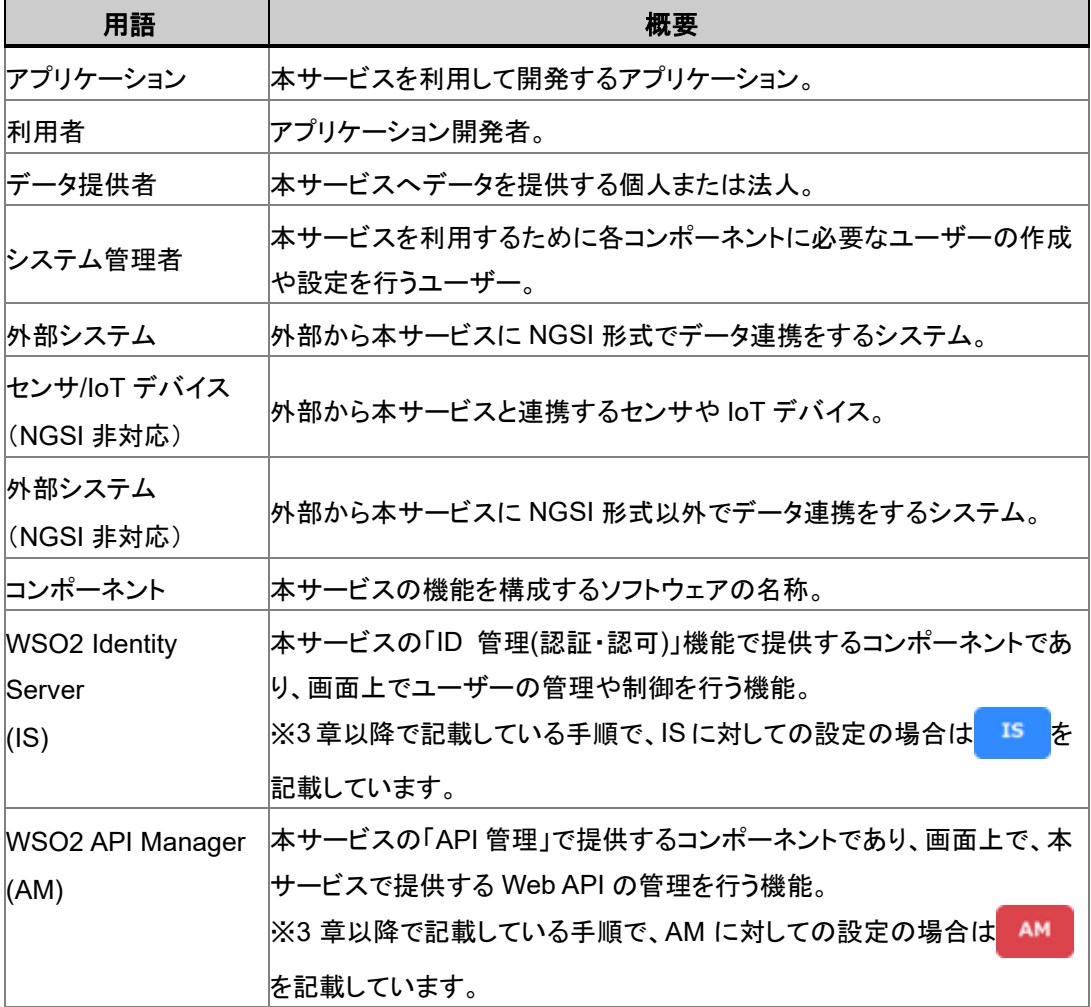

#### 表 **1-1-1** 用語の定義

# 1.2 サービス構成および機能との関係性

本サービスの構成と、各機能の関係性について記載します。

#### 1.2.1 サービスの構成

本サービスは複数の機能から成り立ちます。利用者は、用途/目的に応じて使用する機能を選 択します。ここで説明するコンポーネントとは『データ利活用基盤サービス(FIWARE)\_機能概要 資料』の 2 章に記載のコンポーネントに該当します。 各機能に対応する利用用途について、以下の図に示します。

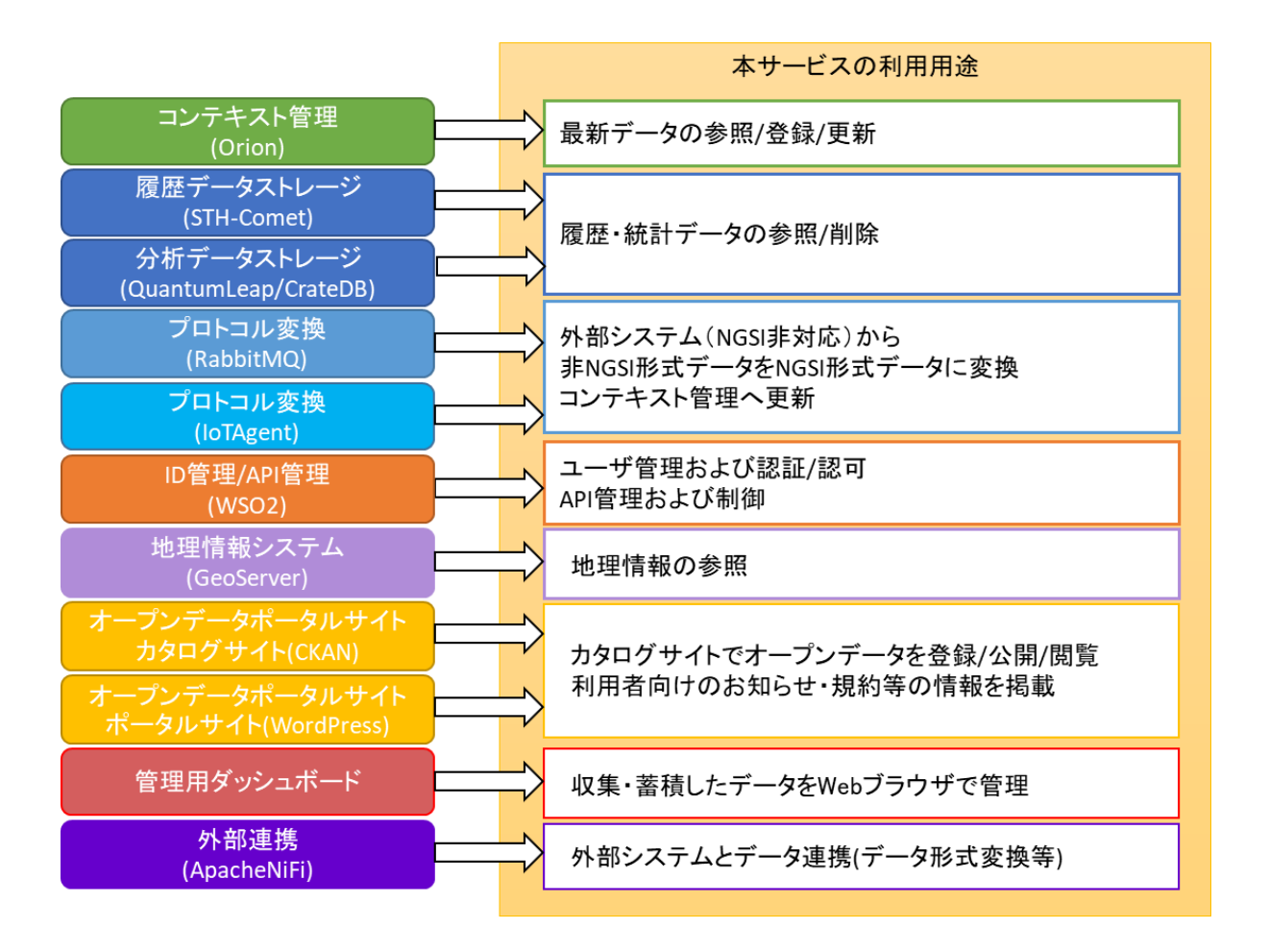

ニ〉 : 各機能に応じた利用用途

#### 図 **1-2-1** 機能と対応する利用用途

本サービスの機能を 2 つに分けると、Web API を通して利用する API コンポーネントと、画面操 作によって利用する UI コンポーネントに分類されます。本ガイドでは主に API コンポーネントに ついて記載します。

各 API コンポーネントの詳細[は第](#page-12-0) 2 章 [API](#page-12-0) [コンポーネントを](#page-12-0)、各 UI コンポーネントの詳細は 『データ利活用基盤サービス(FIWARE) サービス利用ガイド』を参照してください。

本サービスで提供する機能は表 1-2-1 のとおりです。

また、各機能と構成するコンポーネントおよび分類について以下の表に示します。

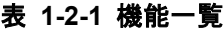

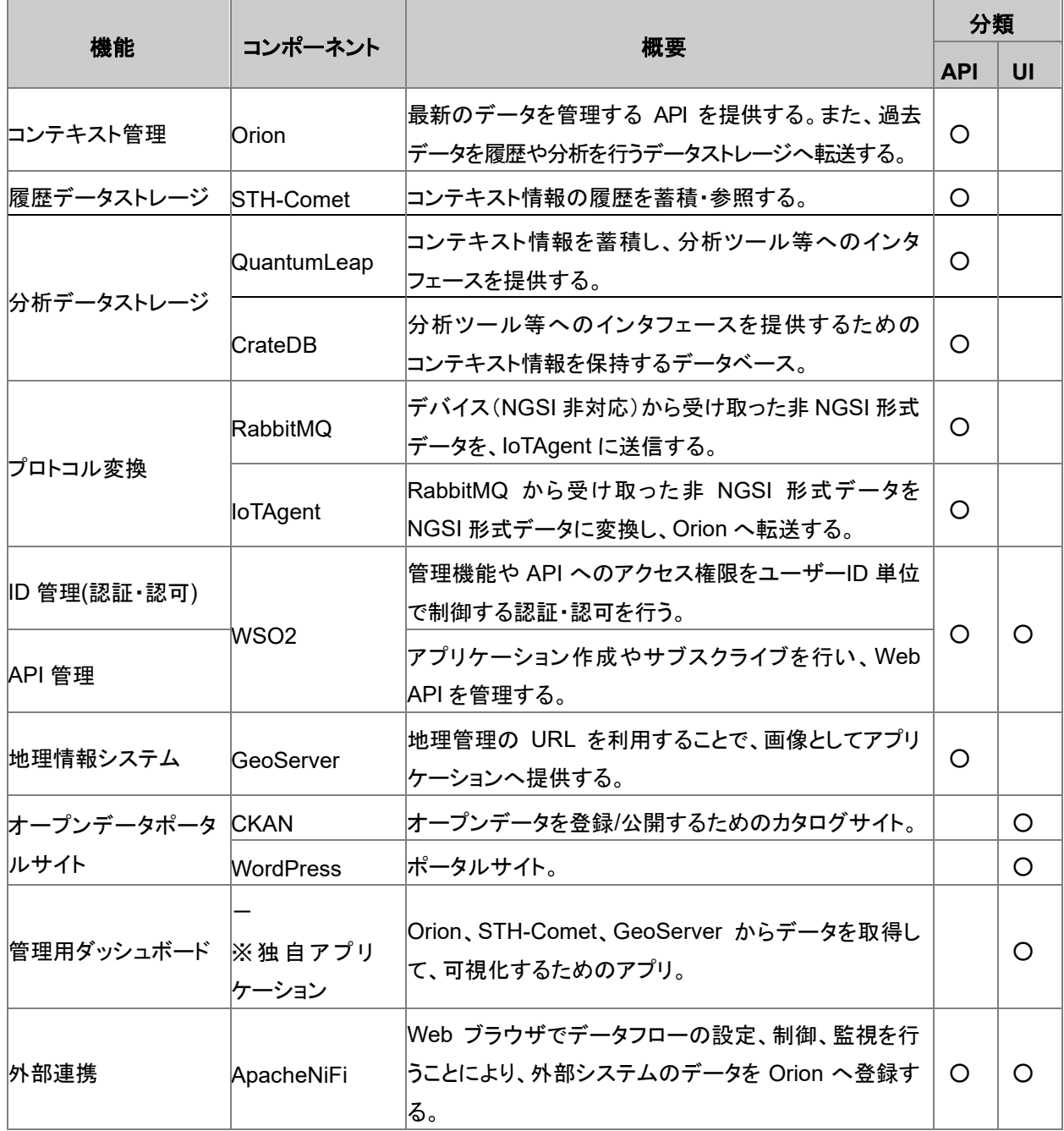

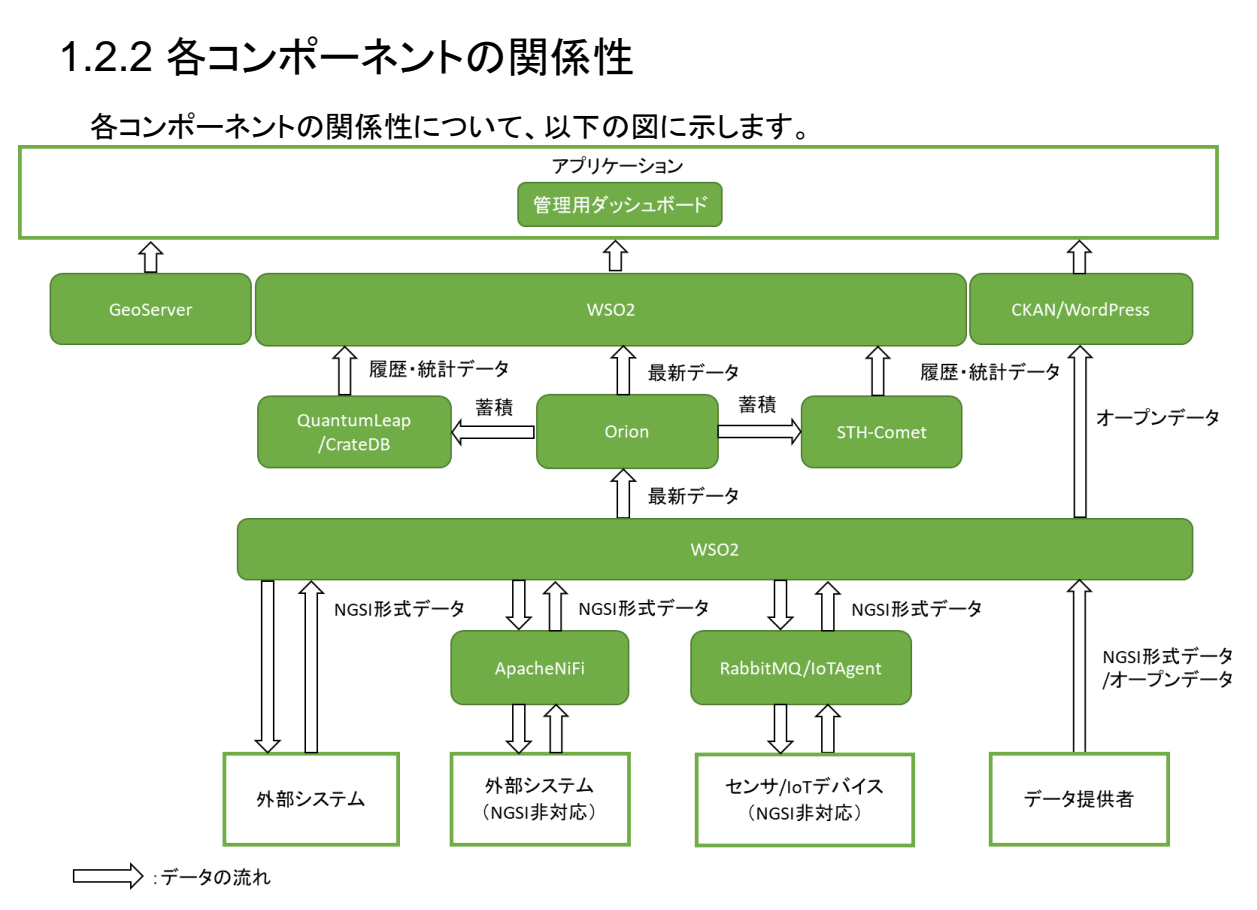

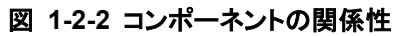

# (補足)NGSI

NGSI 形式データは主に、3 つの要素から成り立ちます。 NGSI 形式データを構成する要素は以下の表のとおりです。

表 **1-2-2 NGSI** 形式データの要素

| 要素              | 概要                                                |  |
|-----------------|---------------------------------------------------|--|
|                 | 物理的もしくは論理的なモノ(センサー、人間、部屋など)を表す概念。                 |  |
|                 | エンティティ ID(id)、エンティティタイプ(type)、属性(Attribute)を持     |  |
|                 | つ。各エンティティはエンティティ ID とエンティティタイプの組み合わせ              |  |
| エンティティ(Entity)  | で一意に識別可能にする必要がある。また、データとして管理したい                   |  |
|                 | 複数の属性をグループ化するように設計する。                             |  |
|                 | ※属性(Attribute)は任意。                                |  |
|                 | エンティティが持つ性質(名称、場所、情報など)。                          |  |
|                 | 属性名 ( name ) 、属性型 ( type ) 、属性値 ( value ) と、メタデータ |  |
| 属性(Attribute)   | (Metadata)を持つ。                                    |  |
|                 | ※メタデータ(Metadata)は任意                               |  |
|                 | 属性値への付加情報(属性値の計測時刻など)。属性値に付加情報                    |  |
|                 | を持たせる必要がない場合は定義不要。                                |  |
| メタデータ(Metadata) | メタデータ名 (name)、メタデータ型 (type)、メタデータ値 (value)を持      |  |
|                 | つ。                                                |  |

```
※サンプル
```
 **},**

```
{
     "id": "<IP>.Station.0001",
     "type": "Station",
     "name": {
         "value": "東京駅",
         "type" : "Text",
         "metadata" : {
             "fullNameInKana" : {
                  "value" : "とうきょうえき",
                  "type" : "Text"
             }
         }
     },
     "address": {
         "value": "東京都千代田区丸の内 1 丁目 9",
         "type" : "Text"
     },
     "location": {
         "value": "35.6812362,139.7671248",
         "type": "geo:point"
```

```
 "organization": {
        "value": "東日本旅客鉄道株式会社",
        "type" : "Text"
   },
   "telephoneNumber": {
        "value": "050-2016-1601",
        "type" : "Text"
   },
   "referencedObject": {
        "value": "https://www.jreast.co.jp/estation/stations/1039.html",
        "type": "URL"
   },
    "uploadDate": {
        "value": "2019-03-08T 12:12:00+09:00",
        "type": "DateTime"
   }
}
```
# (補足)Fiware-Service / Fiware-ServicePath

Fiware-Service および Fiware-ServicePath はマルチテナント/マルチサービスを提供するため の機能です。Fiware-Service により NGSI 形式データを論理的にグループ化し、隔離します。 また、Fiware-ServicePath は、同一 Fiware-Service に所属する NGSI 形式データを階層構造 化する仕組みです。Fiware-Service および Fiware-ServicePath は API 呼び出し時の HTTP ヘッダに指定することで利用できます(任意)。

Fiware-Service および Fiware-ServicePath の指定ありで登録した NGSI 形式データを参照す る場合は、登録時と同じ Fiware-Service および Fiware-ServicePath を指定することで、デー タを参照できます(論理的に隔離されているため)。

以下に Fiware-Service および Fiware-ServicePath の一例と命名規則を示します。

|        | ・英字小文字     |
|--------|------------|
| 利用可能文字 | ・数字        |
|        | •アンダースコア() |
| 備考     | ·最大 50 文字  |

表 **1-2-3 Fiware Sevice** 命名規則

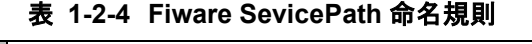

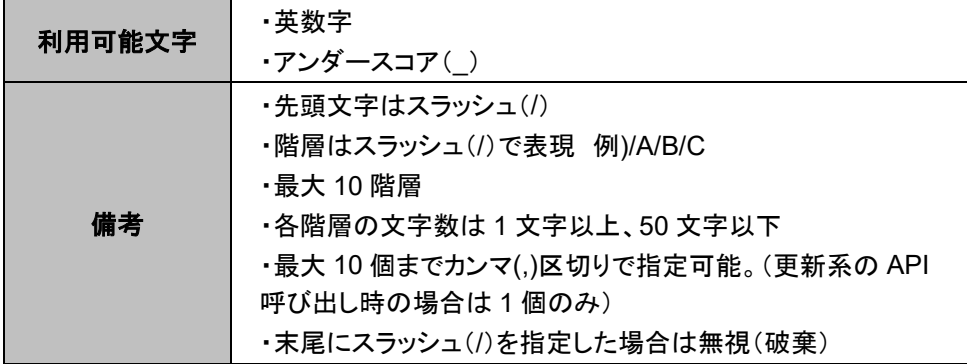

※サンプル

以下は階層構造の例より Fiware-Service および Fiware-ServicePath を指定した場合の例で す。

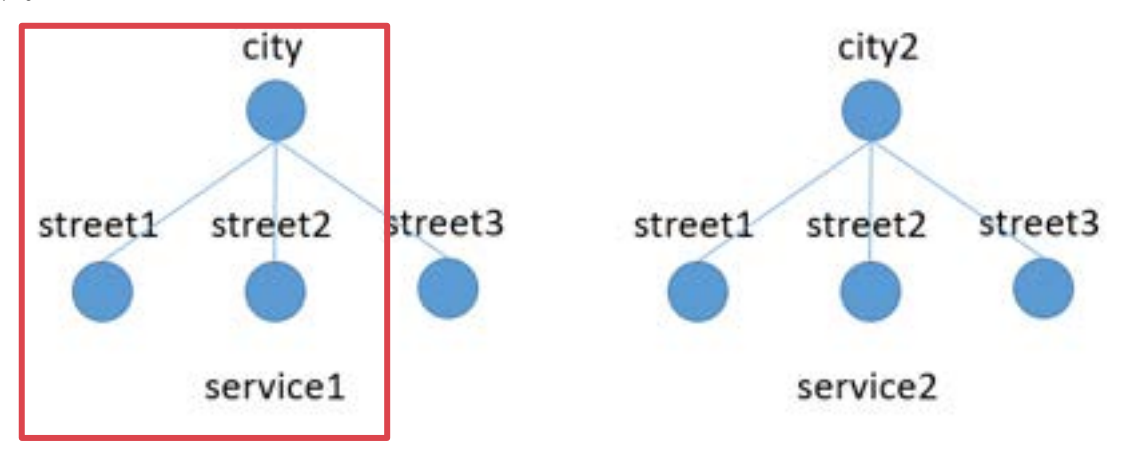

#### 図 **1-2-3 Fiware-ServicePath** の階層例

以下を指定した場合、Fiware-ServicePath に/city/street1および/city/street2 を指定したNGSI 形式データを取得できます。(図 1-2-3 赤枠)

Fiware-Service: service1 Fiware-ServicePath: /city/street1, /city/street2

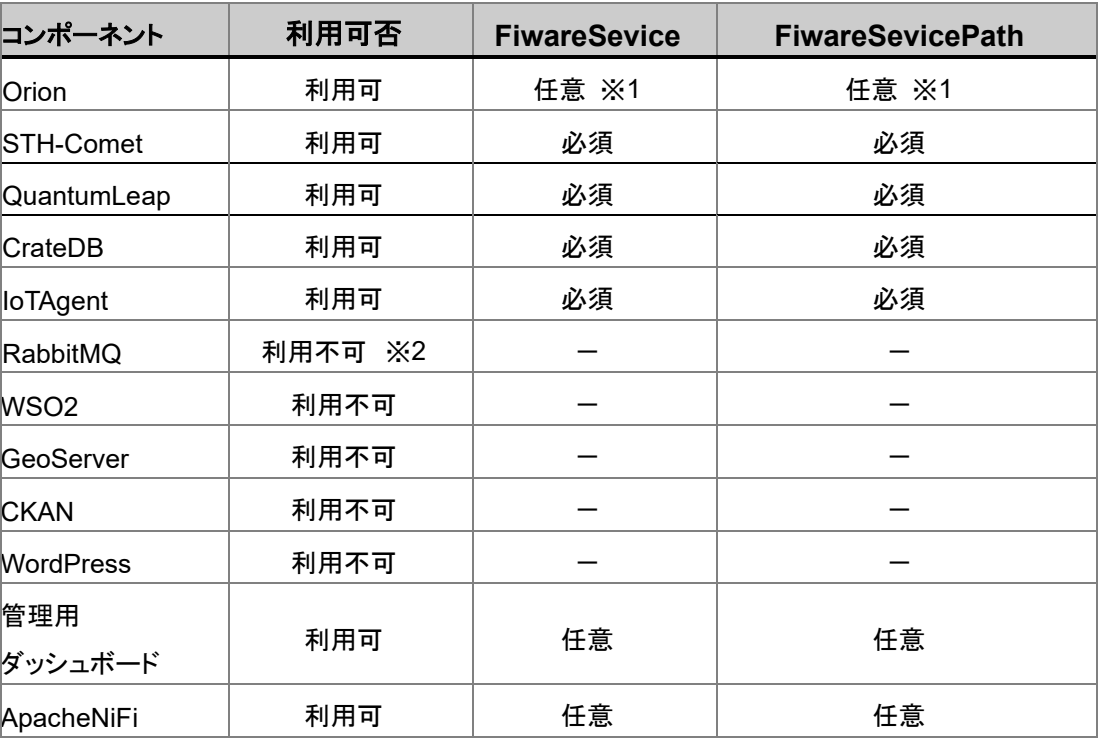

#### 表 **1-2-5 FiwareSevice/FiwareSevicePath** 利用可否

※1 他機能と連携して利用する場合は必須

※2 IoTAgent との紐づけての利用は可能

# <span id="page-12-0"></span>第2章 API コンポーネント

本章では本サービスが提供する API コンポーネントの機能について記載します。 各 API コンポーネントが提供する詳細な API 仕様は API Store より確認してください。 ※「[3.4.2 API Store](#page-62-0) [実行例」](#page-62-0)の手順参照

# <span id="page-12-1"></span>2.1 Orion

Orion はデータを管理する API を提供します。Orion の機能について表 2-1-1 に示します。

| 用途          | 概要                              |  |
|-------------|---------------------------------|--|
| データ管理       | データの登録、更新、削除、参照をする API          |  |
|             | データの所在(URL)を管理する API            |  |
| 所在管理        | 登録されているデータに更新/参照リクエストがあった場合、外部シ |  |
|             | ステムヘリクエストの転送を行う                 |  |
|             | データ更新通知を管理する API                |  |
| サブスクリプション管理 | 更新通知登録されているデータに更新があった場合、外部システ   |  |
|             | ムに対してデータの更新通知を行う                |  |

表 **2-1-1 Orion** の **API** の種類

## 2.1.1 データ管理

データ管理について以下の図に示します。

データ管理の API を利用することで、データの登録や更新、削除、参照が可能となります。

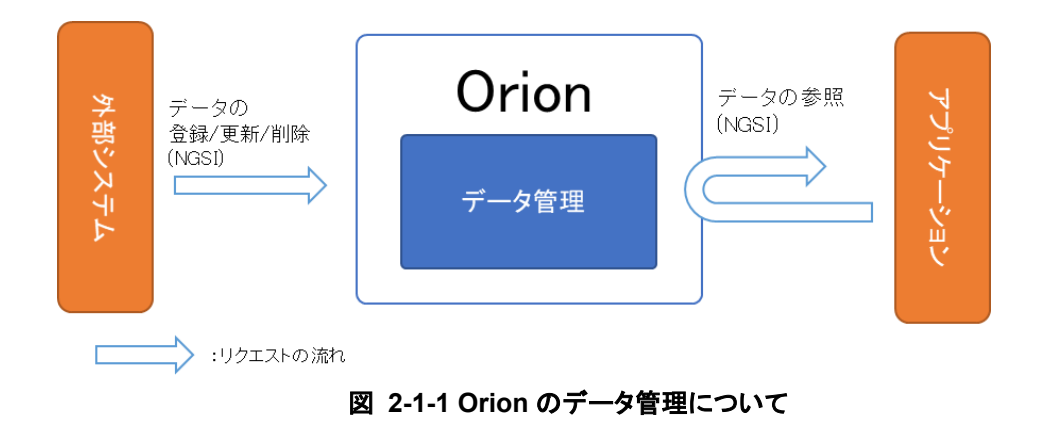

## 2.1.2 所在管理

所在管理について以下の図に示します。

所在管理の API を利用することで、本サービスにデータを保存することなく、外部システムからリ アルタイムにデータを更新/取得できます。

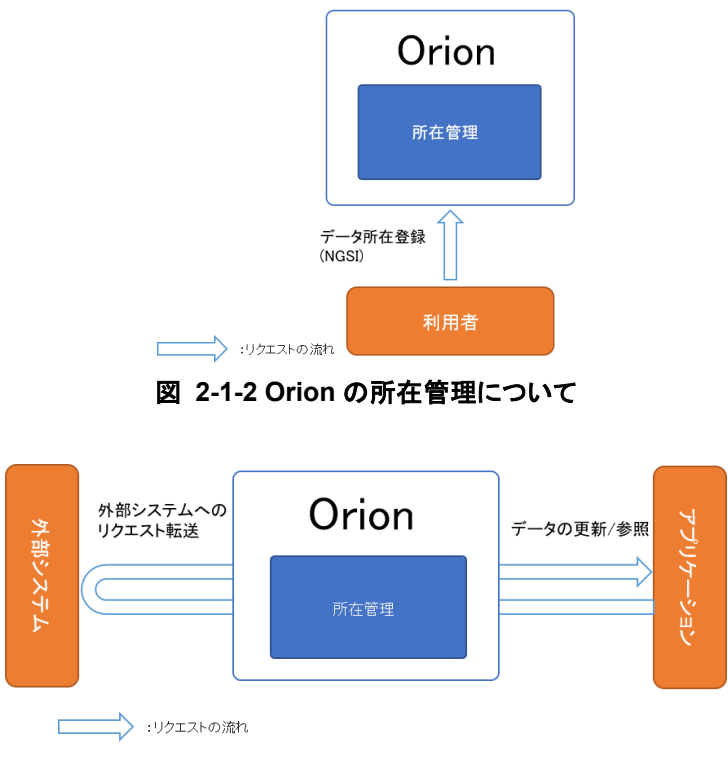

図 **2-1-3 Orion** に所在登録されているデータ参照の流れ

## <span id="page-14-0"></span>2.1.3 サブスクリプション管理

サブスクリプション管理について以下の図に示します。

サブスクリプション管理の API を利用することで、データ更新時に他システムにデータの更新通 知を行うことができます。

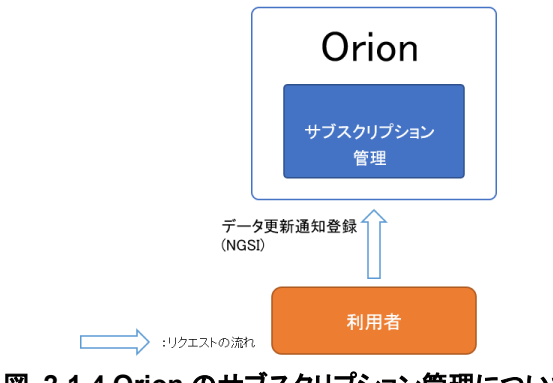

図 **2-1-4 Orion** のサブスクリプション管理について

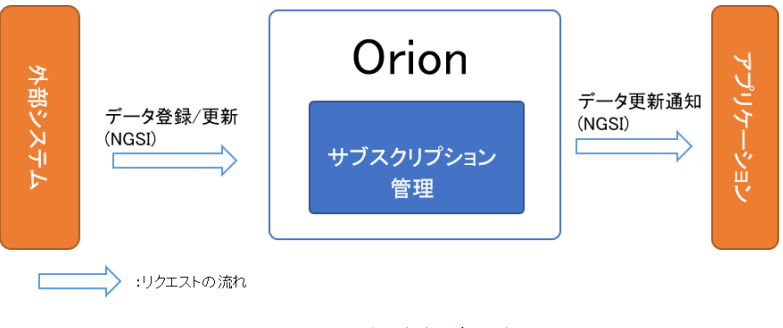

図 **2-1-5 Orion** の通知登録後の処理について

# <span id="page-14-1"></span>2.1.4 インタフェース構成

Orion のインタフェース構成を、表 2-1-2 に示します。

| 用途        | 概要                            | API 名                                          | <b>HTTP</b><br>メソッド |
|-----------|-------------------------------|------------------------------------------------|---------------------|
|           | データリストの参照                     | entities                                       | <b>GET</b>          |
|           | データの登録                        | entities                                       | POST                |
|           | バッチ更新オペレーションの実行               | op/update                                      | POST                |
|           | バッチクエリオペレーションの実行              | op/query                                       | POST                |
|           | データの参照(ID 指定)                 | entities/{entityId}                            | <b>GET</b>          |
|           | データの更新(ID 指定)                 | entities/{entityId}                            | PATCH               |
|           | データの登録(ID 指定)                 | entities/{entityId}                            | POST                |
|           | データの置換(ID 指定)                 | entities/{entityId}                            | <b>PUT</b>          |
|           | データの削除(ID 指定)                 | entities/{entityId}                            | <b>DELETE</b>       |
| データ管理     | データの属性情報の削除<br>(ID 指定, 属性指定)  | entities/{entityId}/attrs                      | <b>DELETE</b>       |
|           | データの属性情報の参照<br>(ID 指定, 属性指定)  | entities/{entityId}/attrs                      | <b>GET</b>          |
|           | データの属性情報の更新<br>(ID 指定, 属性指定)  | entities/{entityId}/attrs                      | <b>PUT</b>          |
|           | データの属性値の参照<br>(ID 指定, 属性名称指定) | entities/{entityId}/attrs/{attrName}/<br>value | <b>GET</b>          |
|           | データの属性値の更新<br>(ID 指定, 属性名称指定) | entities/{entityId}/attrs/{attrName}/<br>value | <b>PUT</b>          |
|           | タイプリストの参照                     | types                                          | <b>GET</b>          |
|           | タイプ情報の参照<br>(タイプ指定)           | types/{entityType}                             | <b>GET</b>          |
|           | データの所在参照                      | registrations                                  | <b>GET</b>          |
|           | データの所在登録                      | registrations                                  | POST                |
| 所在管理      | データの所在削除                      | registrations/{registrationId}                 | <b>DELETE</b>       |
|           | データの所在参照(ID 指定)               | registrations/{registrationId}                 | <b>GET</b>          |
|           | データの所在更新                      | registrations/{registrationId}                 | <b>PATCH</b>        |
|           | データ更新通知予約の参照                  | subscriptions                                  | <b>GET</b>          |
|           | データ更新通知予約登録                   | subscriptions                                  | POST                |
| サブスクリプション | データ更新通知予約更新(ID 指定)            | subscriptions/{subscriptionId}                 | PATCH               |
| 管理        | データ更新通知予約の参照<br>(ID 指定)       | subscriptions/{subscriptionId}                 | <b>GET</b>          |
|           | データ更新通知予約削除(ID 指定)            | subscriptions/{subscriptionId}                 | <b>DELETE</b>       |

表 **2-1-2 Orion**

# 2.2 STH-Comet

STH-Comet は履歴・統計情報管理の API を利用することで、履歴・統計データを蓄積し、その 蓄積したデータを参照するための API を提供します。データを蓄積するためには Orion のサブ スクリプション管理機能の通知登録を実施しておく必要があります。通知登録時の通知先に STH-Comet を指定することで、蓄積が可能となります。STH-Comet への蓄積は Orion からの 通知登録によってにみ可能となります。直接 STH-Comet へ履歴を蓄積する事はできません。 Orion の通知登録については「[2.1 Orion](#page-12-1)」の「[2.1.3](#page-14-0) [サブスクリプション管理」](#page-14-0)を、通知先として STH-Comet を指定する方法については API Store より「[2.1.4](#page-14-1) [インタフェース構成」](#page-14-1)の「データ 更新通知予約登録 API」の仕様を参照してください。STH-Comet の機能について表 2-2-1 に示 します。

表 **2-2-1 STH-Comet** の **API** の種類

| 用途         | 概要                                             |  |
|------------|------------------------------------------------|--|
| 履歴・統計データ管理 | Orion から仲介して蓄積された履歴·統計(合計、最大値)データを管理<br>する API |  |

#### 2.2.1 履歴・統計データ管理

履歴・統計データ管理について以下の図に示します。

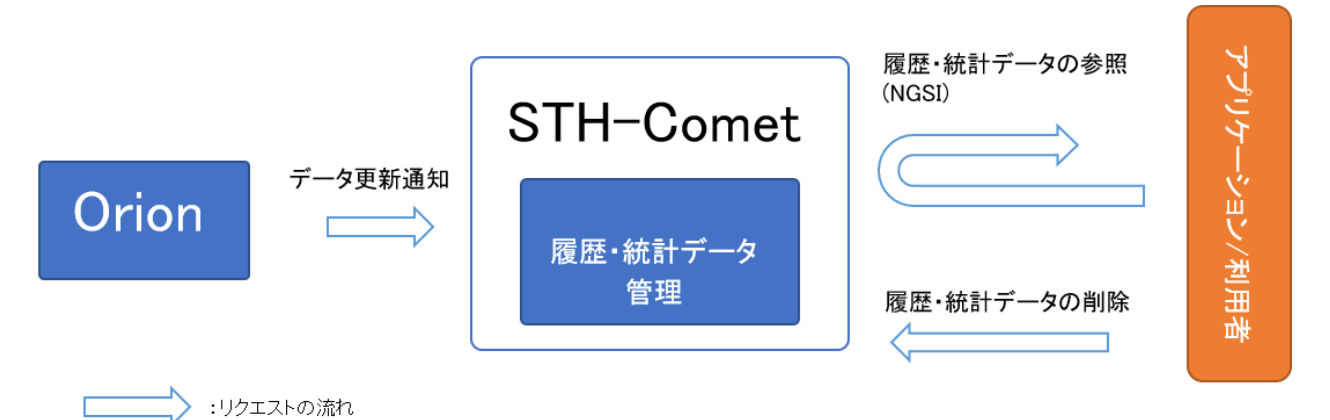

図 **2-2-1 STH-Comet** の機能について

# 2.2.2 インタフェース構成

STH-Comet のインタフェース構成を表 2-2-2 に示します。

表 **2-2-2 STH-Comet**

| 概要                                 | API 名                                                                          | <b>HTTP</b><br>メソッド |
|------------------------------------|--------------------------------------------------------------------------------|---------------------|
| 履歴・統計データの参照                        | contextEntities/type/{entityType}/id/{entityId}/<br>attributes/{attributeName} | IGET                |
| 履歴・統計データの削除                        | <b>contextEntities</b>                                                         | DELETE              |
| 履歴・統計データの削除<br>(ID 指定, 属性指定)       | contextEntities/type/{entityType}/id/{entityId}                                | DELETE              |
| 履歴・統計データの削除 <br> (ID 指定,属性,属性名称指定) | contextEntities/type/{entityType}/id/{entityId}/<br>attributes/{attributeName} | DELETE              |

# 2.2.3 注意、制限事項

① Orion に対するデータ更新を STH-Comet に通知するための設定の注意点

STH-Comet は NGSIv1 の notify による通知にしか対応していないため、Orion に対する データ更新を STH-Comet に通知するための設定に NGSIv2 の subscriptions を使用する 場合、"attrsFormat"属性に"legacy"を指定し、NGSIv1 形式の通知が送信されるようにす る必要があります。

# 2.3 QuantumLeap

QuantumLeap は STH-Comet と同様に履歴・統計情報管理の API を利用することで、履歴・統 計データを蓄積し、その蓄積したデータを参照するための API を提供します。

STH-Comet と同じ機能になりますが、QuantumLeap の方がより複雑な検索(データの蓄積時 刻の指定、複数の属性同時取得など)ができます。また、QuantumLeap の履歴・統計データは CrateDB に蓄積しています。この履歴・統計データを SQL 形式で参照するために、直接 CrateDB の API を呼び出して利用もできます。CrateDB については「[2.4 CrateD](#page-21-0)B」を参照して

ください。

また、STH-Comet 同様、通知登録時の通知先に QuantumLeap を指定することで、蓄積が可 能となります。Orion の通知登録については「[2.1 Orion](#page-12-1)」の「[2.1.3](#page-14-0) [サブスクリプション管理」](#page-14-0)を、 通知先として QuantumLeap を指定する方法については API Store より「[2.1.4](#page-14-1) [インタフェース](#page-14-1) [構成」](#page-14-1)の「データ更新通知予約登録 API」の仕様を参照してください。

また、QuantumLeap への蓄積は Orion からの通知登録以外に notify API を利用する事で可能 となります。ただし、本サービス全体として管理するためには Orion 経由での蓄積を強く推奨し ます。QuantumLeap の機能について表 2-3-1 に示します。

| 用途         | 概要                                   |  |
|------------|--------------------------------------|--|
| 履歴・統計データ管理 | Orion から仲介して蓄積された履歴・統計(合計、最大値)データを管理 |  |
|            | する API                               |  |

表 **2-3-1 QuantumLeap** の **API** の種類

アプリケーション/利用者

# 2.3.1 履歴・統計データ管理

履歴・統計データ管理について以下の図に示します。

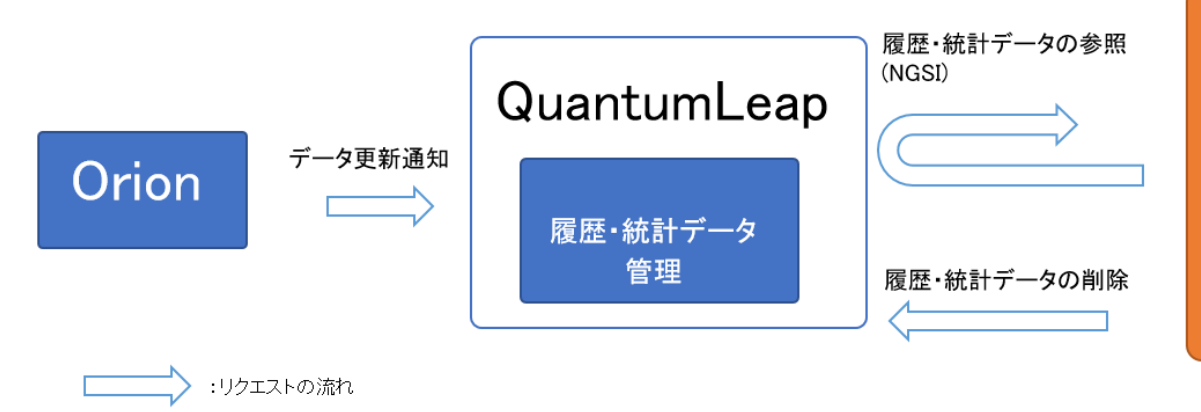

図 **2-3-1 QuantumLeap** の機能について

# 2.3.2 インタフェース構成

QuantumLeap のインタフェース構成を、表 2-3-2 に示します。

表 **2-3-2 QuantumLeap**

| 概要                                | API 名                                          | <b>HTTP</b><br>メソッド |
|-----------------------------------|------------------------------------------------|---------------------|
| 履歴データの更新通知                        | notify                                         | POST                |
| 履歴・統計データの参照(ID 指定)                | entities/{entityId}                            | GET                 |
| 履歴・統計データの削除(ID 指定)                | entities/{entityId}                            | DELETE              |
| 履歴・統計データの値のみ参照 <br>(ID 指定)        | entities/{entityId}/value                      | GET                 |
| 履歴・統計データの参照<br>(ID 指定, 属性名称指定)    | entities/{entityId}/attrs/{attrName}           | GET                 |
| 履歴・統計データの値のみ参照<br>(ID 指定, 属性名称指定) | entities/{entityId}/attrs/{attrName}/value     | GET                 |
| 履歴・統計データの削除<br>(属性指定)             | types/{entityType}                             | DELETE              |
| 履歴・統計データの参照<br>(属性,属性名称指定)        | types/{entityType}/attrs/{attrName}            | GET                 |
| 履歴・統計データの値のみ参照<br>(属性,属性名称指定)     | types/{entityType}/attrs/{attrName}/valu<br>le | GET                 |

#### 2.3.3 注意、制限事項

① Orion に対するデータ更新 QuantumLeap に通知するための設定の注意点

QuantumLeap は NGSIv2 の notify による通知にしか対応していないため、Orion に対す るデータ更新を QuantumLeap に通知するには NGSIv2 の subscriptions を使用してくだ さい。NGSIv1 の subscribeContext を使用した場合は、データは蓄積されません。

② attribute の属性名について

QuantumLeap がサポートしている属性タイプ(※1)以外の attribute の属性名は全て小文 字の必要があります。

- ③ 統計データの型について 統計データ参照は、QuantumLeap がサポートしている数値型(※1)のみ対応しています。
- ④ 更新通知対象について

QuantumLeap は、属性タイプが geo:line と geo:polygon の attribute に対する更新通知 には対応していません。

(※1)QuantumLeap がサポートしている属性タイプ

Array、Boolean,DateTime,Integer,geo:point,geo:json,Number,Text,StructuredValue

# <span id="page-21-0"></span>2.4 CrateDB

CrateDB の機能について記載します。

CrateDB は QuantumLeap を介して蓄積した履歴・統計データを格納するデータベースです。 CrateDB には QuantumLeap を介してデータを管理するだけでなく、直接データベースを管理す るための API を提供しています。CrateDB が提供する API は 1 種のみで、他の機能の API と は異なり、NGSI 形式での操作ではなく、直接 SQL クエリを設定して、登録データを操作します。 QuantumLeap に蓄積した履歴・統計データを SQL 形式で取得したい場合に CrateDB の API を利用します。CrateDB の機能について表 2-4-1 に示します。

表 **2-4-1 CrateDB** の **API** の種類

| 用途         | 概要                                             |
|------------|------------------------------------------------|
| 履歴・統計データ管理 | QuantumLeapを介して登録した履歴・統計データを操作する SQL を送信する API |
|            | ※主に分析用途として利用する                                 |

#### 2.4.1 履歴・統計データ管理

履歴・統計データ管理について以下の図に示します。

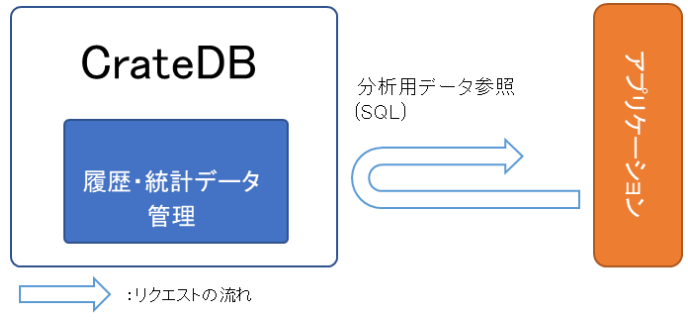

図 **2-4-1 CrateDB** の機能について

#### 2.4.2 インタフェース構成

CrateDB のインタフェース構成を、表 2-4-2 に示します。

表 **2-4-2 CrateDB**

| 概要          | API 名 | <b>HTTP</b><br>メソッド |
|-------------|-------|---------------------|
| 履歴・統計データの参照 | sal   |                     |

※サンプル 以下は登録データサンプルより CrateDB のデータを curl コマンドで参照した例です。

```
<登録データサンプル>
Orion の NGSI 形式データのサンプル:
```
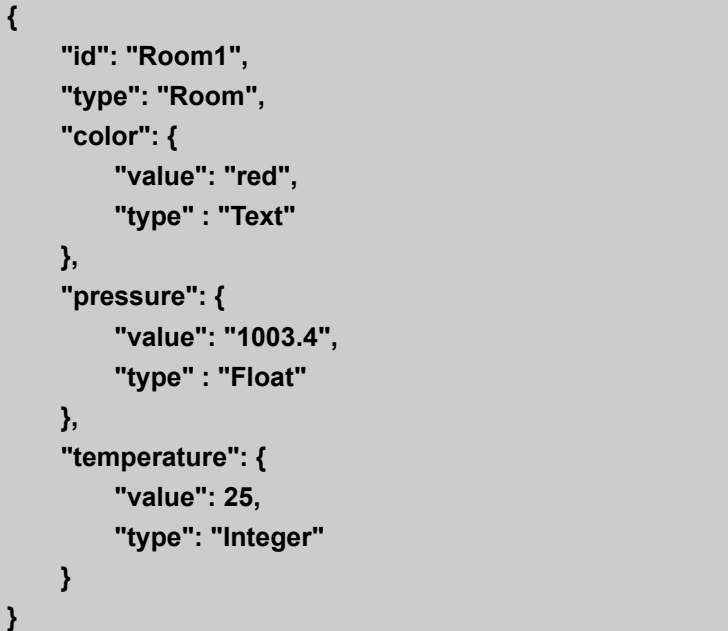

CrateDB に蓄積した登録データのサンプル:

テーブル名:mt{Fiware-Service}.et{エンティティタイプ}

または

doc.et{エンティティタイプ} ※Fiware-Service の指定がない場合は左記

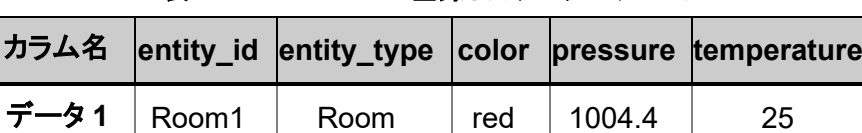

 $\vec{\tau}$  -  $\vec{z}$  Room Room white 999.1  $\vert$  33

 $\vec{\tau}$   $\rightarrow$  3 Room Room red 1003.4 27

表 **2-4-3 CrateDB** に登録したデータのサンプル

<curl コマンド実行例>

履歴データの参照:

```
(curl -s -S -k -v -X POST "https://{FQDN}/crate/v1.0/_sql" ¥
--header "Content-Type: application/json" ¥
--header "Fiware-Service: service" ¥
--header "Fiware-ServicePath: /fsp" ¥
--header "Accept: application/json" ¥
--header "Authorization: Bearer {3.3 で取得したアクセストークン}" ¥
-d "{¥"stmt¥":¥"SELECT pressure FROM mtservice.etroom WHERE 
entity_id='Room1' and color='white';¥"}")
{
   "cols": [
     "pressure"
  ],
   "rows": [
    [
       999.1
    ]
  ],
   "rowcount": 1,
   "duration": 2.525824
 }
```
統計データの参照:

```
(curl -s -S -k -v -X POST "https://{FQDN}/crate/v1.0/_sql" ¥
 --header "Content-Type: application/json" ¥
 --header "Fiware-Service: service" ¥
--header "Fiware-ServicePath: /fsp" ¥
--header "Accept: application/json" ¥
--header "Authorization: Bearer {3.3 で取得したアクセストークン}" ¥
-d "{¥"stmt¥":¥"SELECT avg(pressure) FROM mtservice.etroom WHERE 
entity_id='Room1' and color='red' group by entity_id;¥"}")
{
   "cols": [
     " avg(pressure)"
   ],
   "rows": [
     [
       1003.9
    ]
   ],
   "rowcount": 1,
   "duration": 2.607589
}
```
#### 2.4.3 注意、制限事項

① 実行できる SQL について SQL を発行できるため DB への操作が現時点で全て可能となります。ただし、本機能の目的とし ては AI/BI ツールへの分析用データとして柔軟に取得できる事となりますので、参照クエリのみ ご利用ください。また、利用権限につきましても特定の管理者のみの付与を推奨致します。

# <span id="page-24-0"></span>2.5 RabbitMQ

RabbitMQ の機能について記載します。

RabbitMQ は HTTP プロトコルより軽量な MQTT プロトコルを用いて NGSI 非対応の外部シス テム(デバイスなど)とデータ連携する機能を提供します。なお、RabbitMQ を利用するにあたっ ては、IoTAgent のデバイス種別情報と、デバイス情報を登録して Orion のデータとの紐づけを 行い、かつ、事前にデバイスアカウントを登録する必要があります。IoTAgent のデバイス種別情 報とデバイス情報の登録については「[2.6 IoTAgent](#page-27-0)」を、デバイスアカウントの登録については システム管理者へお問合せください。

また、MQTT での通信には通信の暗号化(TLS)と、登録したデバイスアカウントを使ったパス ワード認証が必要です。登録したデバイスアカウントを使用してパスワード認証を行ってください。 RabbitMQ の機能について表 2-5-1 に示します。

| 用途          | 概要                               |
|-------------|----------------------------------|
| データ管理       | 外部システム(NGSI 非対応)から取得したデータを操作する機能 |
| サブスクリプション管理 | 外部システムから取得したデータの更新情報を操作する機能      |
| ロマンド管理      | 外部システム(NGSI 非対応)のコマンド実行など管理する機能  |

表 **2-5-1 RabbitMQ** の種類

#### <span id="page-24-1"></span>2.5.1 データ管理

データ管理について以下の図に示します。

データ管理の API を利用することで、外部システム(NGSI 非対応)から Orion へデータの登録 や更新、参照ができます。

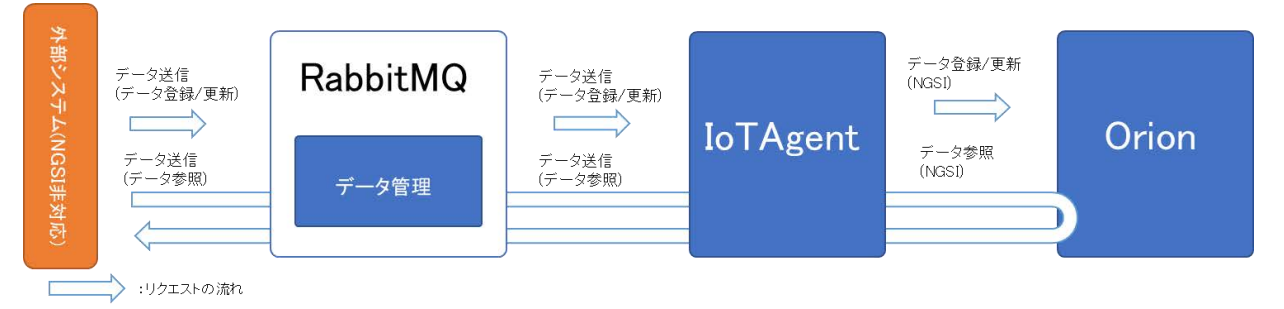

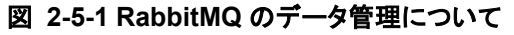

#### <span id="page-25-0"></span>2.5.2 サブスクリプション管理

サブスクリプション管理について以下の図に示します。

サブスクリプション管理の API を利用することで、Orion でデータの更新があった場合に、外部 システム(NGSI 非対応)への通知が可能となります。なお、通知にあたっては事前にデータ更新 通知設定が必要です。また、サブスクリプション管理はデータ更新通知のみですが、この次の 「2.5.3 コマンド管理」で記載する機能は、Orion のデータの更新があった場合に外部システム (NGSI 非対応)のコマンドを実行できます。

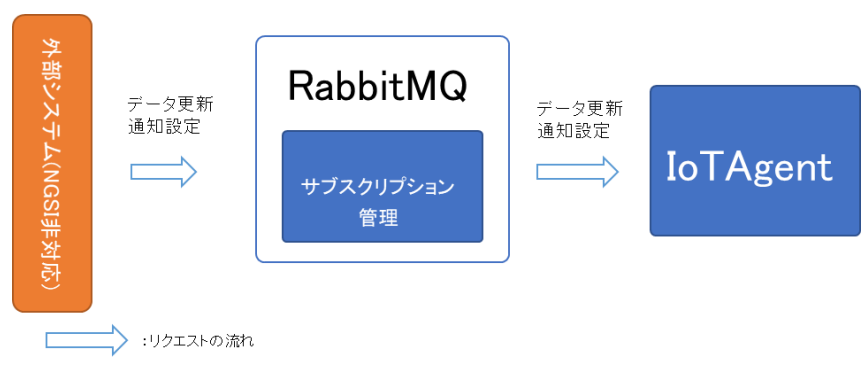

#### 図 **2-5-2 RabbitMQ** のサブスクリプション管理について

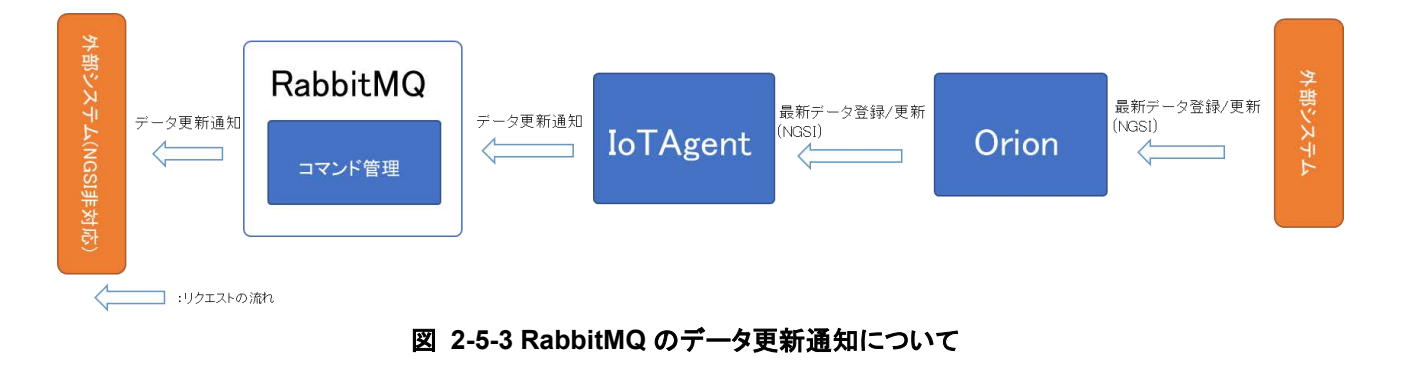

#### <span id="page-25-1"></span>2.5.3 コマンド管理

コマンド管理のコマンド制御設定について以下の図に示します。

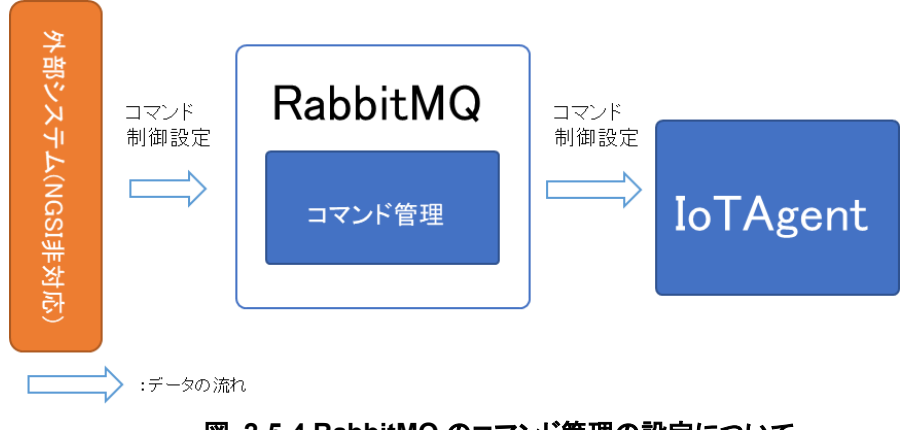

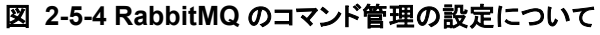

コマンド管理の API を利用することで、データ更新時にあらかじめ指定したコマンドを外部システ ム(NGSI 非対応)側で実行でき、さらに処理の実行状態および実行結果を Orion のデータとして 保持できます。なお、コマンド管理機能を利用するには事前に IoTAgent のデバイス情報に指定 するパラメータの command の値を設定しておく必要があります。

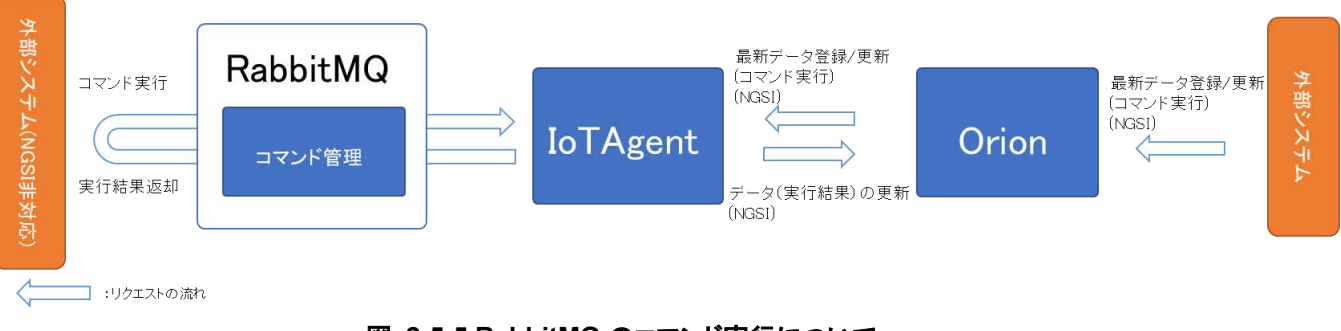

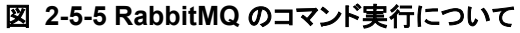

#### 2.5.4 インタフェース構成

RabbitMQ のインタフェース構成を、表 2-5-2 に示します。

| 用途        | 概要                                                                              | トピック名                                         |
|-----------|---------------------------------------------------------------------------------|-----------------------------------------------|
|           | 単一の属性にデータ送信                                                                     | {API キー}/{デバイス ID}/attrs/{属性<br>名}            |
|           | 複数の属性にデータ送信                                                                     | /{API キー}/{デバイス ID}/attrs                     |
| データ管理     | /configuration/commands で指定<br>した属性値を受信                                         | /{API キー}/{デバイス<br>ID}/configuration/values   |
|           | /configuration/values で受信する<br>属性名を送信                                           | /{API キー}/{デバイス<br>ID}/configuration/commands |
| サブスクリプション | /configuration/commands で指定<br>した属性値を受信<br>※データ管理とは実行時の JSON<br>メッセージの内容が異なります。 | /{API キー}/{デバイス<br>ID}/configuration/values   |
| 管理        | /configuration/values で受信する<br>属性名を送信<br>※データ管理とは実行時の JSON<br>メッセージの内容が異なります。   | /{API キー}/{デバイス<br>ID}/configuration/commands |
| コマンド管理    | デバイス情報登録で commands に<br>登録した属性の値を受信                                             | /{API キー}/{デバイス ID}/cmd                       |
|           | NGSI 非対応デバイス側処理の実<br>行結果を送信                                                     | {API キー}/{デバイス ID}/cmdexe                     |

表 **2-5-2 RabbitMQ**

#### 2.5.5 注意、制限事項

- ① MQTT プロトコルを用いたデバイスを使用する場合 MQTT プロトコルでの通信時、タイミングによっては送信データがロストすることがあります。
- ② MQTT プロトコル通信について

サービス異常による停止時は MQTT プロトコルでの送信データはロストします。高信頼性 が必要な場合は NGSI 形式でのデータ登録とし、かつ送信のリトライ処理を実装してくださ い。

# <span id="page-27-0"></span>2.6 IoTAgent

IoTAgent は NGSI 非対応の外部システムのデータと Orion のデータの紐づけができます。 Orion のデータと紐づけを行うことで、RabbitMQ 経由で受け取った外部システム(NGSI 非対 応)の非 NGSI 形式データを、NGSI 形式データに変換し、Orion のデータとして管理できます。 その機能については「[2.5 RabbitMQ](#page-24-0)」の「[2.5.1](#page-24-1) [データ管理」](#page-24-1)を参照してください。また、逆に Orion のデータの操作によって、外部システム(NGSI 非対応)にデータ更新通知や、コマンド実 行を行うこともできます。その機能については「[2.5 RabbitMQ](#page-24-0)」の「[2.5.2](#page-25-0) [サブスクリプション管](#page-25-0) [理」](#page-25-0)と「[2.5.3](#page-25-1) [コマンド管理」](#page-25-1)を参照してください。

IoTAgent はその紐づけ情報として登録するデバイス種別情報とデバイス情報を管理する API を提供します。IoTAgent の機能について表 2-6-1 に示します。

| 用途       | 概要                            |
|----------|-------------------------------|
| デバイス種別管理 | Orion の情報とデバイス種別の紐づけ情報を操作する機能 |
| デバイス管理   | Orion の情報とデバイスの紐づけ情報を操作する機能   |

表 **2-6-1 IoTAgent** の **API** の種類

# 2.6.1 デバイス種別管理、デバイス管理

デバイス種別管理とデバイス管理について以下の図に示します。

デバイス種別は Orion のエンティティタイプと、デバイスは Orion のエンティティそのものと紐づ けを実施します。それぞれを登録することで、NGSI 非対応の外部システムのデータと Orion の データを紐づけできます。

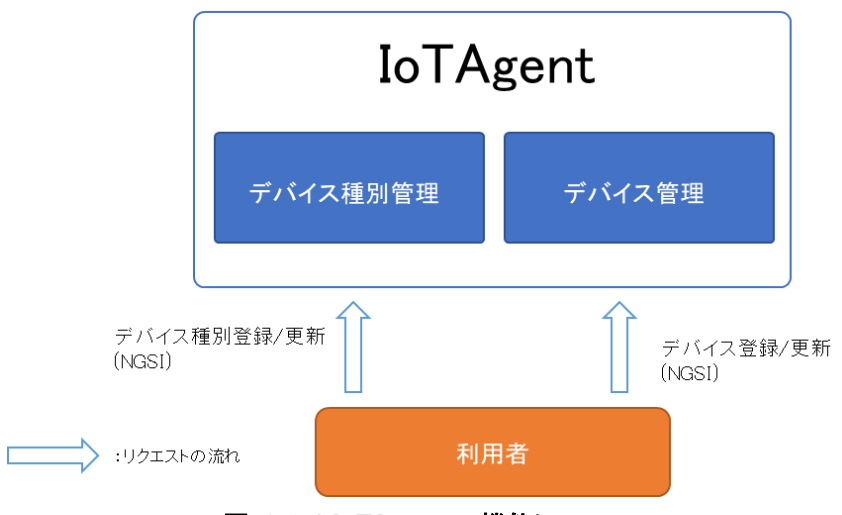

図 **2-6-1 IoTAgent** の機能について

## 2.6.2 インタフェース構成

IoTAgent のインタフェース構成を、表 2-6-2 に示します。

#### 表 **2-6-2 IoTAgent**

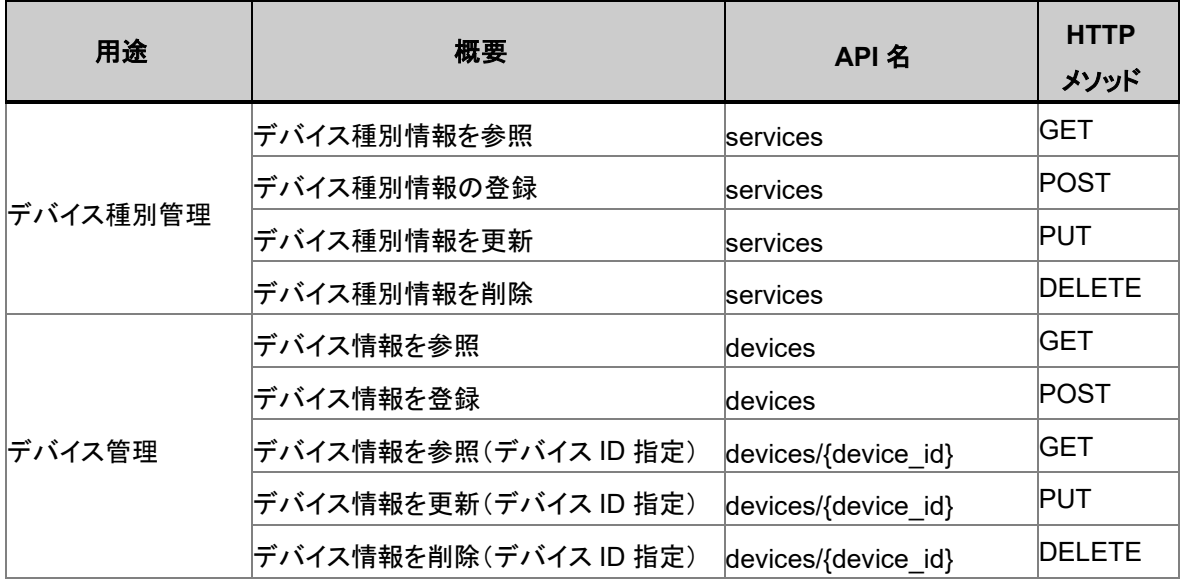

#### 2.6.3 注意、制限事項

① NGSI 非対応デバイスのデバイス種別情報登録について デバイス種別情報登録を 2 回以上実施する場合は Fiware-ServicePath を変更するように してください。1 つの Fiware-ServicePath に 2 つ以上のデバイス種別情報が登録されてい る場合、「[2.5 RabbitMQ](#page-24-0)」の「[2.5.2](#page-25-0) [サブスクリプション管理」](#page-25-0)と「[2.5.3](#page-25-1) [コマンド管理」](#page-25-1)が正し く動作しない場合があります。

# 2.7 ApacheNiFi

ApacheNiFi はさまざまなデータを加工/変換し送信/受信ができる機能を有しています。 本サービスでは、さまざまなデータ形式を持つ外部システムから本サービスへデータを送信する といった利用を想定しております。

本ガイドではサービス既定で用意している API の呼び出し方法について記載します。 詳細な仕様につきましてはシステム管理者にご確認ください。

表 **2-7-1 ApacheNiFi** の **API** の種類

| 用途 | 概要                       |
|----|--------------------------|
|    | CSV データを ORION へ登録する API |

#### 2.7.1 データ管理

データ管理について以下の図に示します。

データ管理の API を利用することで、外部システムから Orion のデータを更新できます。

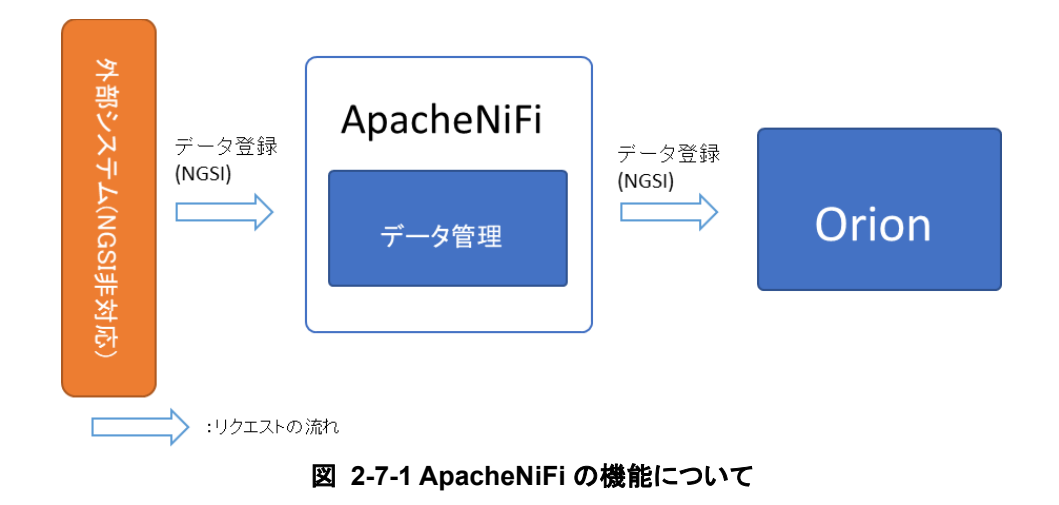

#### 2.7.2 インタフェース構成

ApacheNiFi のインタフェース構成を、表 2-7-2 に示します。

表 **2-7-2 ApacheNiFi**

| 概要            | API 名                      | <b>HTTP</b><br>メソッド |
|---------------|----------------------------|---------------------|
| CSV 形式のデータの登録 | api/{API 番号}/v1.0/entities | POST                |

※API 奋号: ノロセスグルーノ別に割り当てられた API 奋号

# 2.8 WSO2

本サービスにおいて WSO2 は各機能へアクセスするための情報を取得する API と、ユーザー 情報を管理する API を提供します。WSO2 の機能について表 2-8-1 に示します。

表 **2-8-1 WSO2** の **API** の種類

| 用途     | 概要                      |
|--------|-------------------------|
| 認証     | 認証・認可とアクセストークン取得をする API |
| ユーザー管理 | ユーザー情報を取得する API         |

#### 2.8.1 認証

認証について以下の図に示します。

認証の API を利用することで、各 API コンポーネントへアクセスするためのトークンが取得でき ます。認証方式など詳細は「[3.3 API](#page-51-0) [認証\(アクセストークンの取得\)」](#page-51-0)を参照してください。

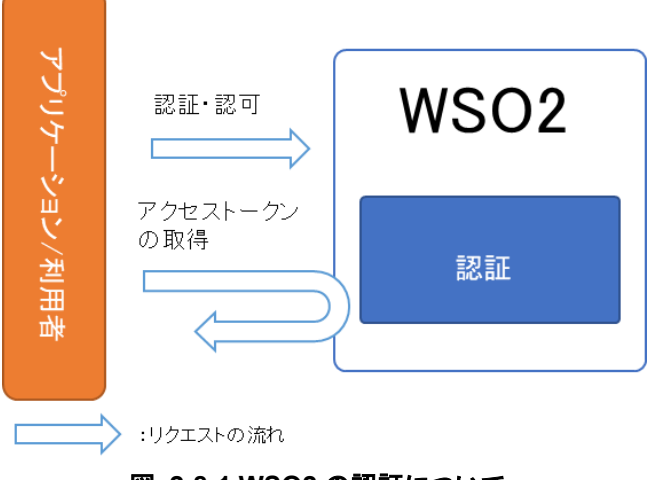

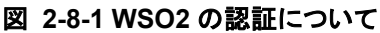

## 2.8.2 ユーザー管理

ユーザー管理について以下の図に示します。

ユーザー管理の API を利用することで、ログインユーザー情報を参照できます。

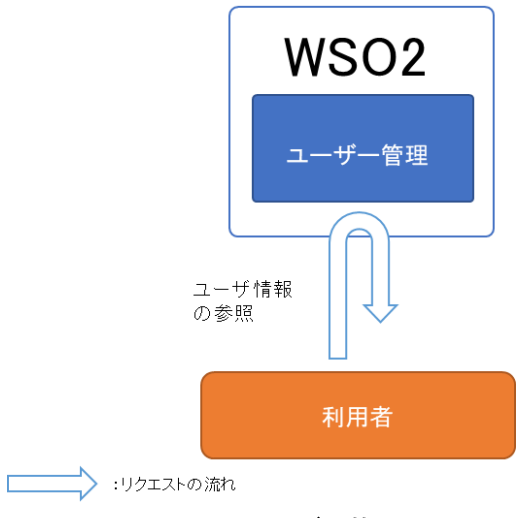

図 **2-8-2 WSO2** のユーザー管理について

#### 2.8.3 インタフェース構成

WSO2 のインタフェース構成を、表 2-8-2 に示します。

```
表 2-8-2 WSO2
```
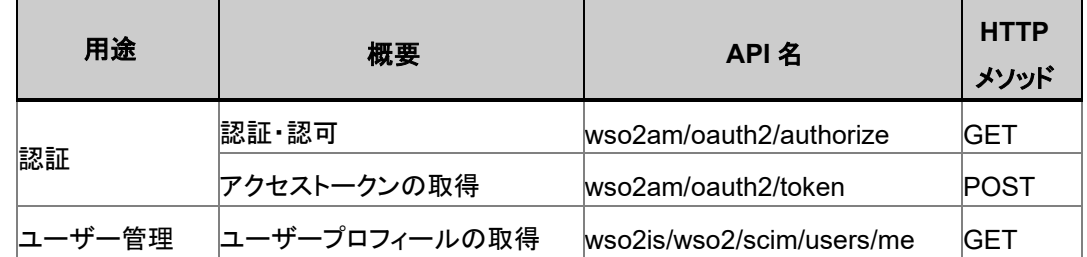

※サンプル

curl コマンド実行例(ユーザープロフィールの取得):

```
(curl -s -S -k -X GET "https://{FQDN}/wso2is/wso2/scim/Users/me" ¥
  -H "Authorization: Bearer {3.3 で取得したアクセストークン}" ¥
  -H "Accept: application/json" ¥
| python -mjson.tool)
{
           "emails": [
               "aaa@bbb.local"
          ],
           "groups": [
               {
                   "display": "Internal/subscriber"
```
 **}, { "display": "ContextProducer" }, { "display": "Internal/creator" }, { "display": "Internal/publisher" }, { "display": "Application/testuser001\_DefaultApplication\_PRODUCTION" }, { "display": "ContextConsumer" }, { "display": "Publisher" } ], "id": "718c41e7-9337-4648-a41d-4eea562403a0", "ims": [ "IM" ], "meta": { "created": "2018-01-11T07:14:00", "lastModified": "2018-01-17T11:52:57" }, "name": { "familyName": "testuser001", "givenName": "testuser001" }, "schemas": [ "urn:scim:schemas:core:1.0" ], "username": "testuser001"**

**}**

# 2.9 GeoServer

GeoServer の機能について記載します。

GeoServer は地理情報のベースとなる画像をタイル(Tile Map Service)方式で取得する URL を 提供します。GeoServer の機能について表 2-9-1 に示します。

表 **2-9-1 GeoServer** の **API** の種類

| 用途   | 概要                 |
|------|--------------------|
| 地理管理 | 地理情報を取得する API(URL) |

#### 2.9.1 地理管理

地理管理について以下の図に示します。

地理管理の URL を利用することで、地理情報を画像として取得できます。

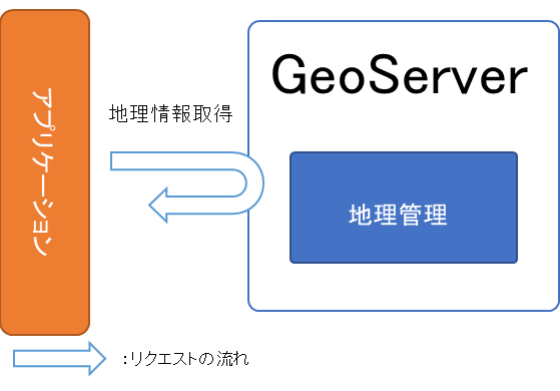

図 **2-9-1 GeoServer** の地理管理について

# 2.9.2 インタフェース構成

GeoServer のインタフェース構成を、表 2-9-2 に示します。

```
表 2-9-2 GeoServer
```
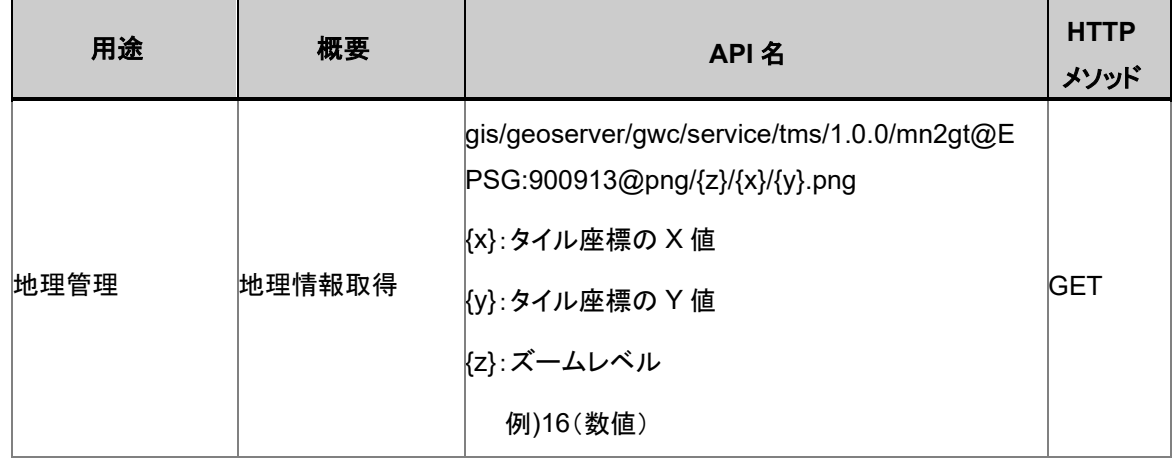

※サンプル

以下は Leaflet と呼ばれる Web 地図のための JavaScript ライブラリを使用した、地図表示なら びに OpenStreetMap のクレジット表記のサンプルコードです。

```
<html>
 <head>
   <title>Leaflet Sample</title>
<meta http-equiv="X-UA-Compatible" content="IE=EmulateIE10">
<link rel="stylesheet" href="http://cdn.leafletjs.com/leaflet-0.7.3/leaflet.css"/>
<script src="http://cdn.leafletjs.com/leaflet-0.7.3/leaflet.js"></script>
<script type="text/javascript">
function init () {
//GIS Data Provider レイヤの定義
var gisdataproviderLayer
=L.tileLayer('http://{FQDN}
/gis/geoserver/gwc/service/tms/1.0.0/mn2gt@EPSG:900913@png/{z}/{x}/{y}.png', {
tms: true,
//OpenStreetMap のクレジット表記
attribution: '&copy; <a href="http://osm.org/copyright" target="_blank">OpenStreetMap</a> 
contributors'
});
// 地図の初期表示設定
 mymap = L.map('mapid', {
   center: [35.571841, 139.66577], 
    zoom: 16,
    layers: [gisdataproviderLayer]
  });
   }
  </script>
  </head>
  <body onload="init()">
  <div id="mapid" style="width:100%; height:100%;"></div>
</body>
</html>
```
上記で作成した html ファイルをブラウザで読込むと以下のように地図が表示できます。

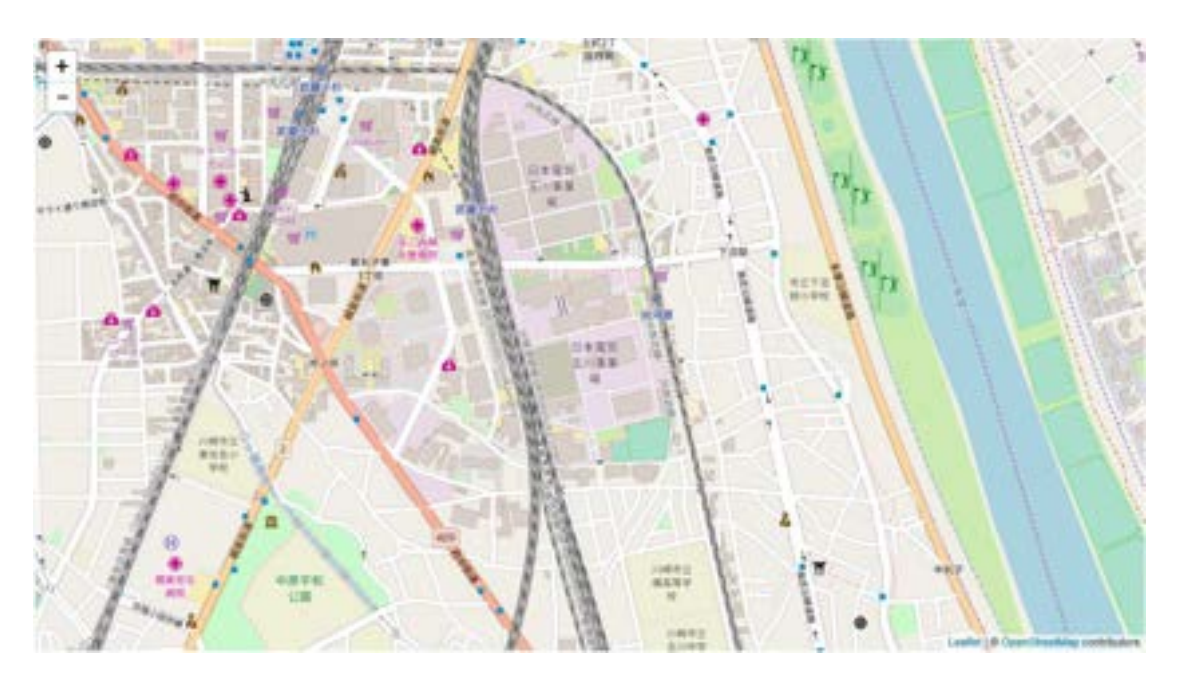

図 **2-9-2 GeoServer** の図

#### メモ

サンプルコードでは Zoom レベルを 16 に指定しているため、初期表示の縮尺はメルカトル図法に おける 1/8531 の地図になります。 Zoom レベルを 0 に指定すると、縮尺は 1/559082264 です。

# 2.9.3 注意、制限事項

① クレジット表記について 本サービスの地理情報を利用する場合は、あわせて OpenStreetMap のクレジット表記を 行ってください。詳細は以下の Web ページを参照してください。 https://www.openstreetmap.org/copyright
# 第3章 API 利用手順

本章ではアプリケーションから API を利用する手順を記載します。

ここでのアプリケーションとは本サービスを利用するために開発するアプリケーションのことです。 そのアプリケーションから API 呼び出すまでの流れを以下の図に示します。

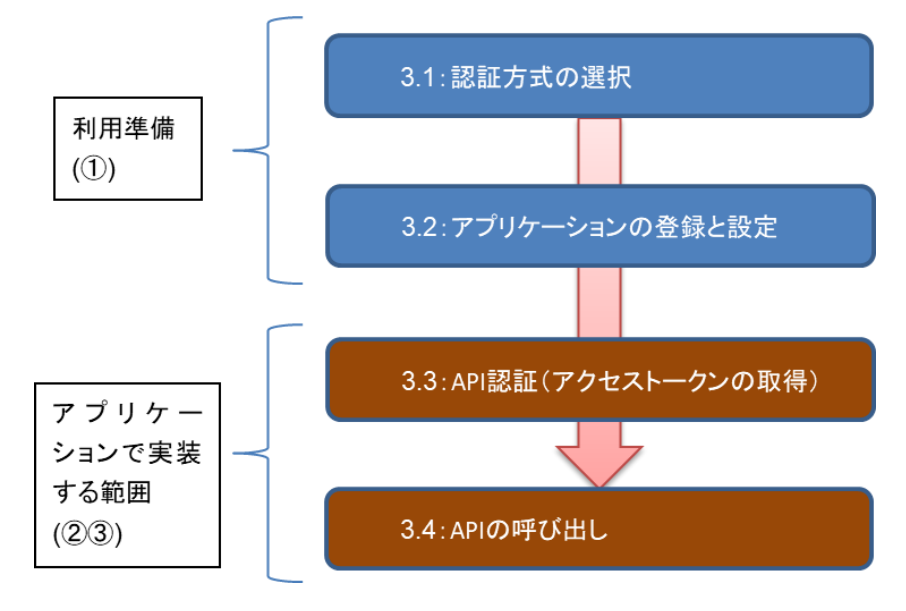

図 **3-1-1** 利用準備から **API** 呼び出しまでの流れ

以下、図 3-1-1 の①~③について記載します。

① 利用準備

アプリケーションが API を利用するにあたっての利用準備について記載します。 ※「[3.1](#page-37-0) [認証方式の選択」](#page-37-0)、「[3.2](#page-38-0) [アプリケーションの登録と設定」](#page-38-0)参照

② アクセストークンの取得

アプリケーションへアクセス時やログイン時の OAuth 2.0 認証の利用方法について 記載します。

※「[3.3 API](#page-51-0) [認証\(アクセストークンの取得\)」](#page-51-0)参照

③ API の呼び出し

API の呼び出し方法について記載します。 ※「[3.4 API](#page-60-0) [の呼び出し」](#page-60-0)参照

また、記載の中で、各認証や API の呼び出し時に記載がある URL のドメインの{FQDN}につい ては、URL のドメイン名が取得できていない場合は、{FQDN}に払い出し時の外部 IP アドレスを 記載してください。

## <span id="page-37-0"></span>3.1 認証方式の選択

本サービスでは、OAuth 2.0 による認証方式を利用可能です。

OAuth2.0 の認証方式のうち、以下アプリケーションの特性(利用シーンや実装方式など)に応 じて 5 通りから選択してください。また、認証により払い出されたアクセストークンを利用して、 各 API を実行できます。

| 認証方式                                      | 概要                                                                                                    | 利用シーン                                                                                                    | 事前に必要な<br>パラメータ                                   |
|-------------------------------------------|----------------------------------------------------------------------------------------------------|----------------------------------------------------------------------------------------------------|---------------------------------------------------|
| Authorization<br>Code Grant               | アプリケーションのアクセス要求に対し、利<br>用者が認可サーバーの認証を受けて認可<br>コードを取得する。アプリケーションがその<br>認可コードを用いて、認可サーバーからア<br>クセストークンを受け取る方式。認可サー<br>バーがログイン画面を表示する。      | 信頼関係にない<br>Web アプリケー<br>ションの認可。                                                                                                    | client id<br>(利用者キー)<br>client secret<br>(利用者秘密鍵) |
| <b>Implicit Grant</b>                     | アプリケーションのアクセス要求に対し、利<br>用者が認可サーバーの認証を受けて、ア<br>クセストークンを取得する方式。<br>利用者の Web ブラウザへ通知されるリダ<br>イレクト URL(URI)にアクセストークンが含<br>まれるため、セキュリティ強度が低い。 | JavaScript など、<br>パブリックプログ<br>ラムの認可。                                                                                                   | client id                                         |
| Resource<br>Owner<br>Credentials<br>Grant | アプリケーションに対し利用者が認証情報<br>を提供し、アプリケーションが認可サー<br>バーの認証を受けてアクセストークンを受<br>け取る方式。<br>アプリケーションがログイン画面を表示す<br>る。                                  | 信頼関係(同一ド<br>メイン内など)の<br>ある Web アプリ<br>ケーションの認<br>可。                                                                                    | client id<br>client secret<br>user id<br>password |
| Client<br>Credentials<br>Grant            | アプリケーション自身が認証情報を保持し<br>認可サーバーの認証を受ける方式。利用<br>者は認証情報(ユーザーID やパスワード)<br>を提供しない。                                                            | プログラム(バイ<br>ナリ)の認可。                                                                                                    | client id<br>client secret                        |
| Reflesh Token<br>Grant                    | Reflesh Token Grant を用いてアクセス<br>トークンを取得する方式。利用者は再度、<br>認証情報(ユーザーID やパスワード)を提<br>供しない。                                                    | Authorization<br>Code Grant,<br>Resource<br>Owner<br>Credentials<br>Grant で取得した<br>アクセストークン<br>が期限切れ、ま<br>たはアクセストー<br>クンの更新が必<br>要な場合。 | Reflesh Token                                     |

表 **3-1-1** OAuth 2.0 認証の種類

※各認証で取得したアクセストークンの有効期限は 3600 秒固定。

## <span id="page-38-0"></span>3.2 アプリケーションの登録と設定

アプリケーションが本サービスの API の利用をする場合には、アプリケーションの登録と設定が 必要となります。

登録準備のインプットとして以下情報を用意してください。

- アプリケーション名
- アプリケーションの説明
- 認証方式
- アプリケーションのコールバック URL(認証方式によっては必須)

アプリケーション登録後、アウトプットとして以下情報を提供します。以下情報は「[3.3 A](#page-51-0)PI [認証](#page-51-0) [\(アクセストークンの取得\)」](#page-51-0)で利用します。

- アプリケーションの利用者キー (client id)
- アプリケーションの利用者秘密鍵 (client secret)

また、認証方式によっては権限が付与されている以下アカウント情報も別途必要な場合もあり ます。

- 利用者のユーザーID (user id)
- 利用者のパスワード (password)

### <span id="page-39-0"></span>3.2.1 アプリケーションの登録

アプリケーションの登録方法を以下に記載します。

【手順】

1. ブラウザから、下記 URL にアクセスします。 AM.

https://[ドメイン名]/wso2am/store/

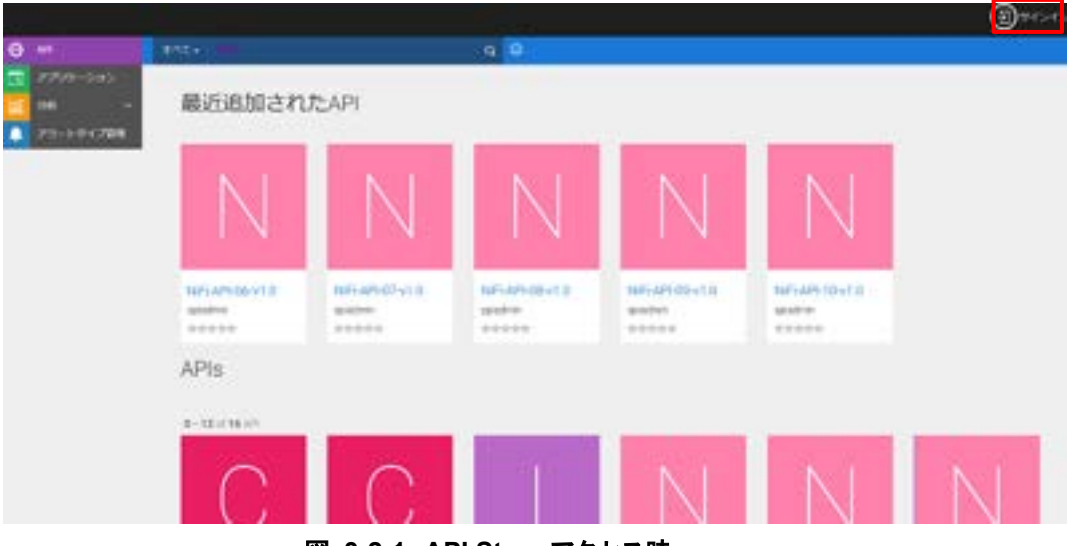

図 **3-2-1 API Store** アクセス時

2. 画面右上の[サインイン]をクリックし、アプリケーションを管理するユーザーでサインインし ます。

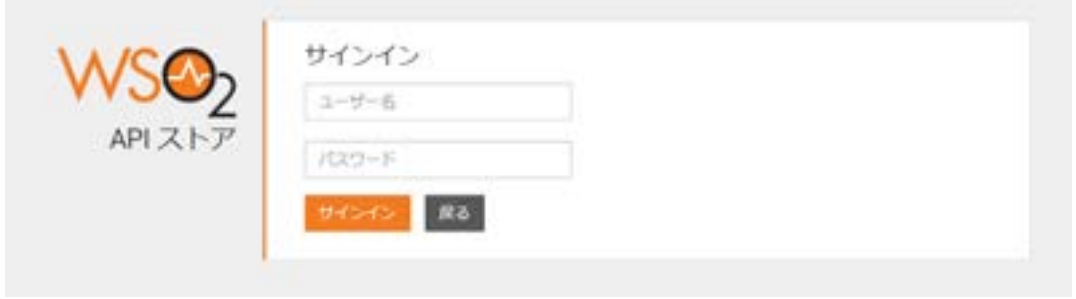

### 図 **3-2-2** サインイン

3. メニューから「アプリケーション」を選択します。

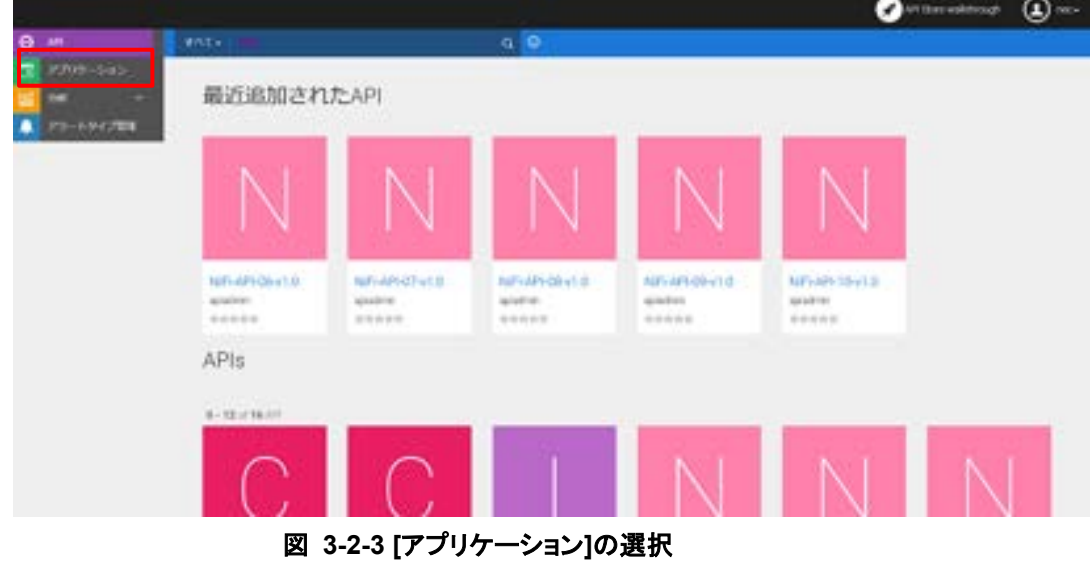

4. 「アプリケーションの追加」をクリックします。

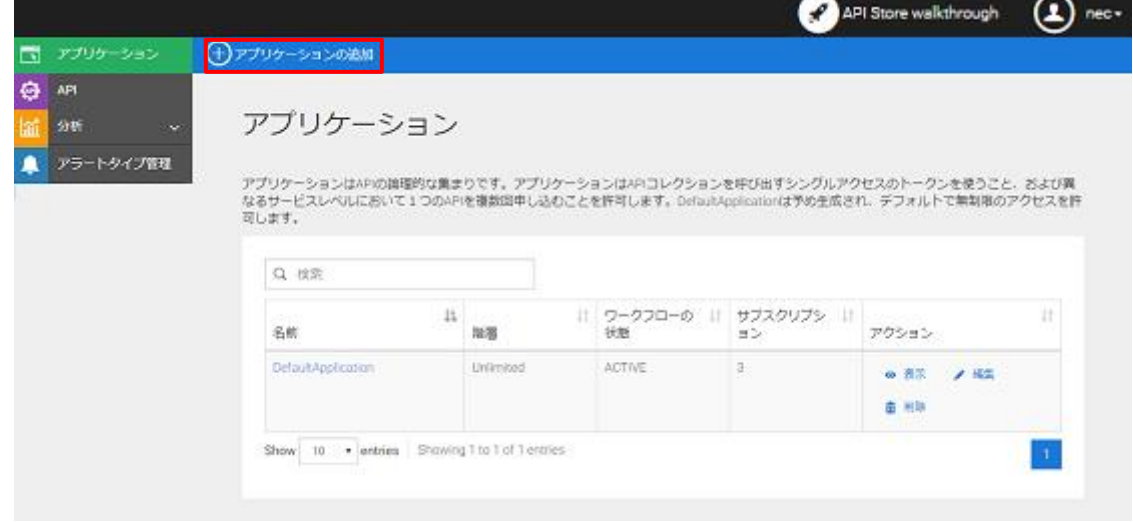

図 **3-2-4 [**アプリケーションの追加**]**のクリック

5. 「名前」に追加するアプリケーション名を入力、「トークン制限」でトークンごとに許容する リクエスト数を設定して、「追加」を選択します。

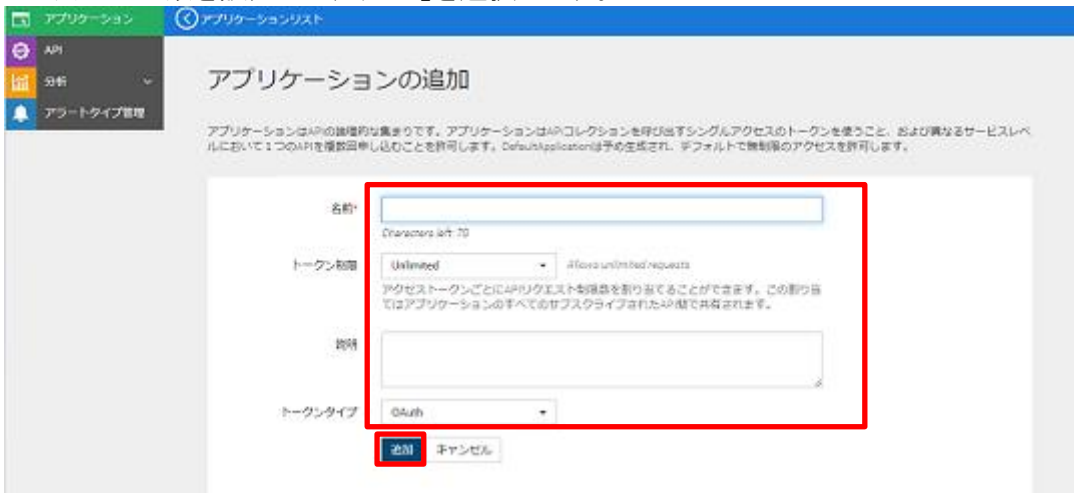

図 **3-2-5** アプリケーションの登録

6. 登録アプリケーションが表示されます。

testApp 詳細 製品キー サンドボックスキー サブスクリプション 状態 APPROVED トークン制限 Unlimited Allows unlimited requests アクセストークンごとにAPIリクエスト制限数を割り当てることができます。この割り当 てはアプリケーションのすべてのサブスクライブされたAP間で共有されます。 説明 入力されていません トークンタイプ DAuth

図 **3-2-6** アプリケーションの登録確認

### <span id="page-42-0"></span>3.2.2 アプリケーションの API 設定(Subscribe)

登録したアプリケーションに対して、アプリケーションが実行できる API を設定(Subscribe)しま す。Subscribe できる API の一覧を以下に示します。

| 表示名             | 説明                                              |
|-----------------|-------------------------------------------------|
| Orion-API       | Orion を利用するための API                              |
| Comet-API       | STH-Comet を利用するための API                          |
| QuantumLeap-API | QuantumLeap を利用するための API                        |
| IoTAgent-API    | IoTAgent を利用するための API                           |
| Crate-API       | CrateDBを利用するための API                             |
| NiFi-API-01     | ApacheNiFi に登録されているプロセスグループ 01 を利用するため<br>の API |
| NiFi-API-02     | ApacheNiFi に登録されているプロセスグループ 02 を利用するため<br>の API |
| NiFi-API-03     | ApacheNiFi に登録されているプロセスグループ 03 を利用するため<br>の API |
| NiFi-API-04     | ApacheNiFi に登録されているプロセスグループ 04 を利用するため<br>の API |
| NiFi-API-05     | ApacheNiFi に登録されているプロセスグループ 05 を利用するため<br>の API |
| NiFi-API-06     | ApacheNiFi に登録されているプロセスグループ 06 を利用するため<br>の API |
| NiFi-API-07     | ApacheNiFi に登録されているプロセスグループ 07 を利用するため<br>の API |
| NiFi-API-08     | ApacheNiFi に登録されているプロセスグループ 08 を利用するため<br>の API |
| NiFi-API-09     | ApacheNiFi に登録されているプロセスグループ 09 を利用するため<br>の API |
| NiFi-API-10     | ApacheNiFi に登録されているプロセスグループ 10 を利用するため<br>の API |

表 **3-2-1 API** 一覧

### 【手順】

1. 「[3.2.1](#page-39-0) [アプリケーションの登録」](#page-39-0)の手順 1~2 を行います。 AM

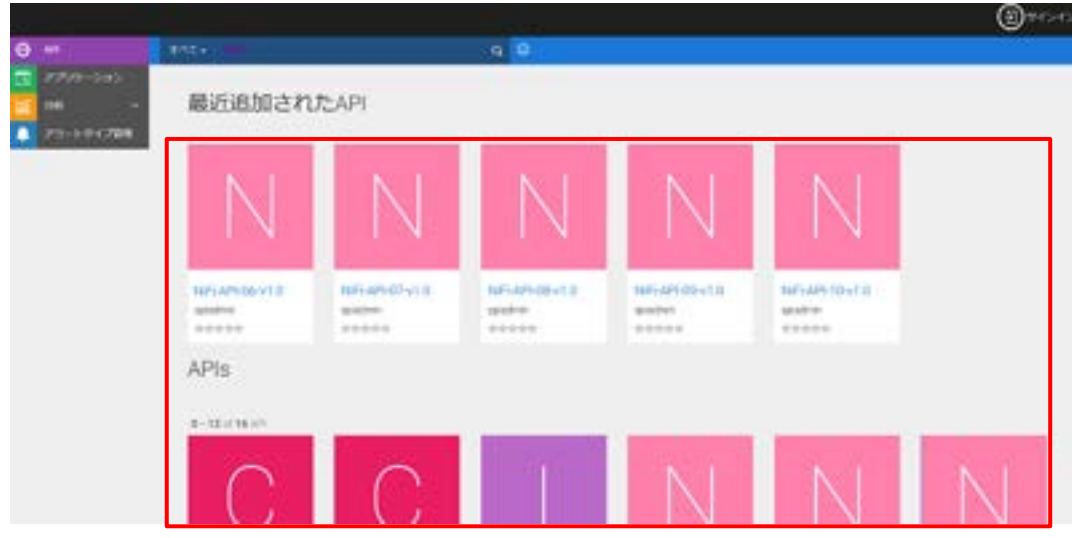

2. 画面上から Subscribe する API のアイコンをクリックします。

図 **3-2-7 Subscribe** する **API** のアイコンのクリック

3. 「アプリケーション」のプルダウンメニューから「[3.2.1](#page-39-0) [アプリケーションの登録」](#page-39-0)で登録し たアプリケーションを選択し、「階層」で許容するリクエスト数を設定し、「サブスクリプ ション」をクリックします。  $\sim$ 

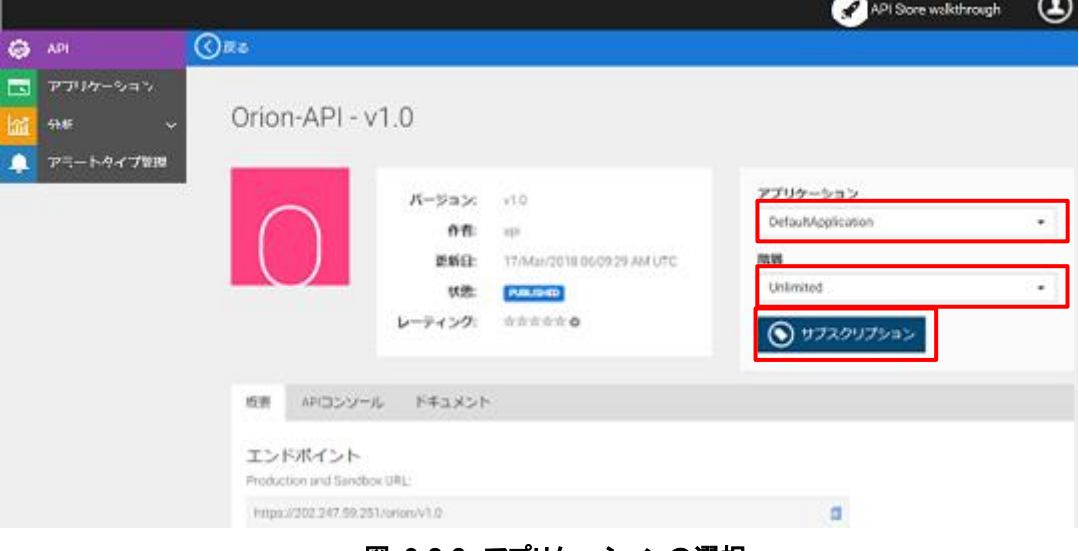

#### 図 **3-2-8** アプリケーションの選択

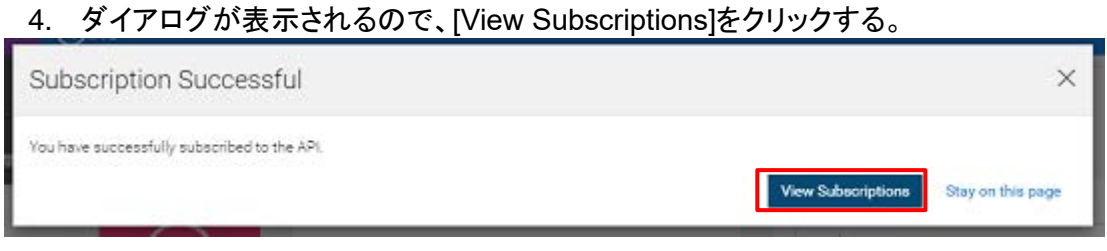

図 **3-2-9** サブスクリプション表示のクリック

5. 「サブスクリプション」画面の下部に Subscribe した API のアイコンがあることを確認しま す。

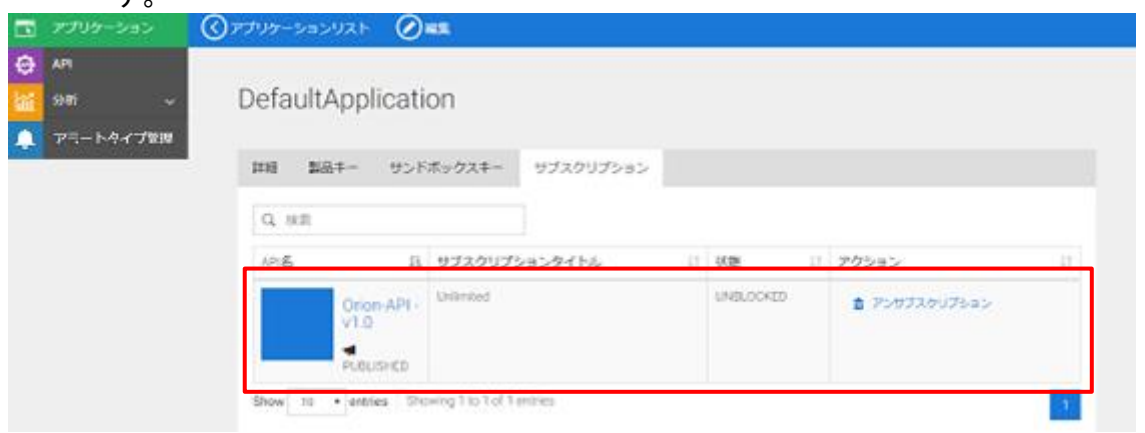

図 **3-2-10 Subscribe** した **API** のアイコンの確認

6. 他に Subscribe する API がない場合は、画面右上のアイコンから[サインアウト]をクリック して完了します。  $\sim$ 

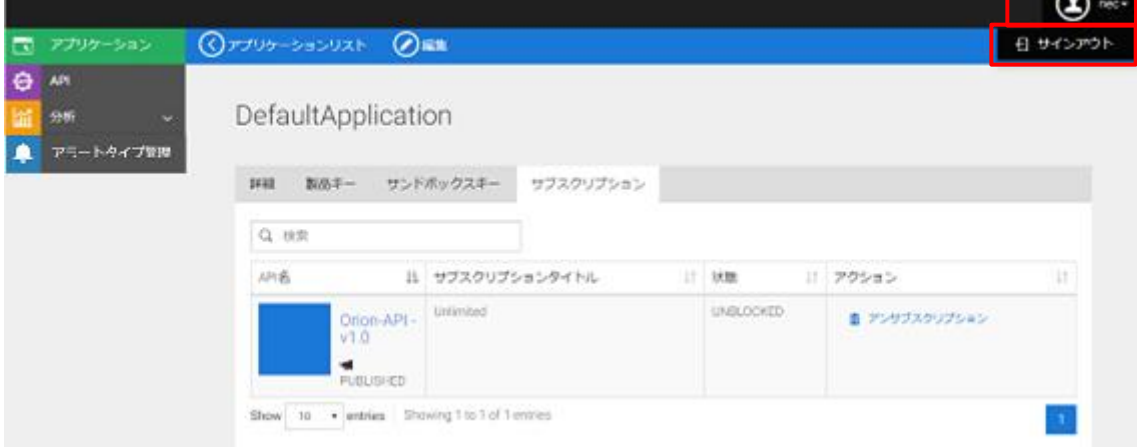

図 **3-2-11** サインアウト

### <span id="page-45-0"></span>3.2.3 アプリケーションアクセス用キー/秘密鍵の生成

登録したアプリケーションへのアクセスに必要な利用者キーと利用者秘密鍵を生成します。

#### 【手順】

1. 「[3.2.1](#page-39-0) [アプリケーションの登録」](#page-39-0)の手順 1~2 を行います。 AM

2. メニューから[アプリケーション]をクリックします。

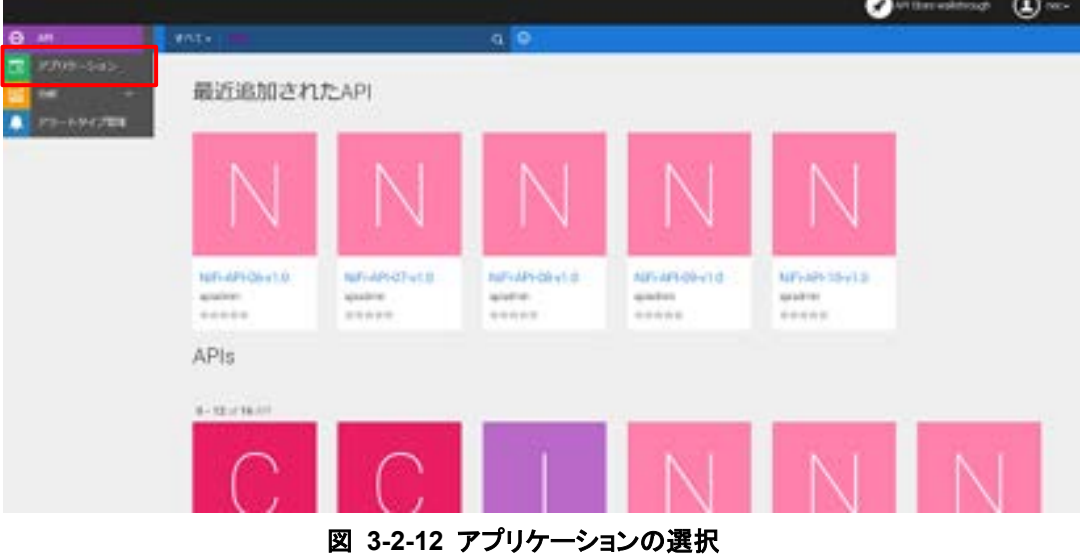

3. アプリケーション一覧から、登録したアプリケーションを選択します。

### アプリケーション

アプリケーションはAPの論理的な集まりです。アプリケーションはAPコレクションを呼び出すシングルアクセスのトークンを使うこと、および異なるサービスレベ ルにおいて1つのAFIを確認回申し込むことを許可します。DefaultApplicationは予め生成され、デフォルトで無制限のアクセスを許可します。

| 名前                | П | 厚層        |               | ワークフローの状態    サブスクリプション    アクション |                  |  | n |
|-------------------|---|-----------|---------------|---------------------------------|------------------|--|---|
| 853               |   | Unlimited | ACTIVE        | 0                               | ● 表示 / 編集 · 查 图块 |  |   |
| DefaultAppleation |   | Unlimited | ACTIVE        | 3                               | ● 表示 / 編集 - 書 相談 |  |   |
| test              |   | Unlimited | <b>ACTIVE</b> |                                 | ● 表示 / 編集 / 書 相地 |  |   |

図 **3-2-13** アプリケーションの選択

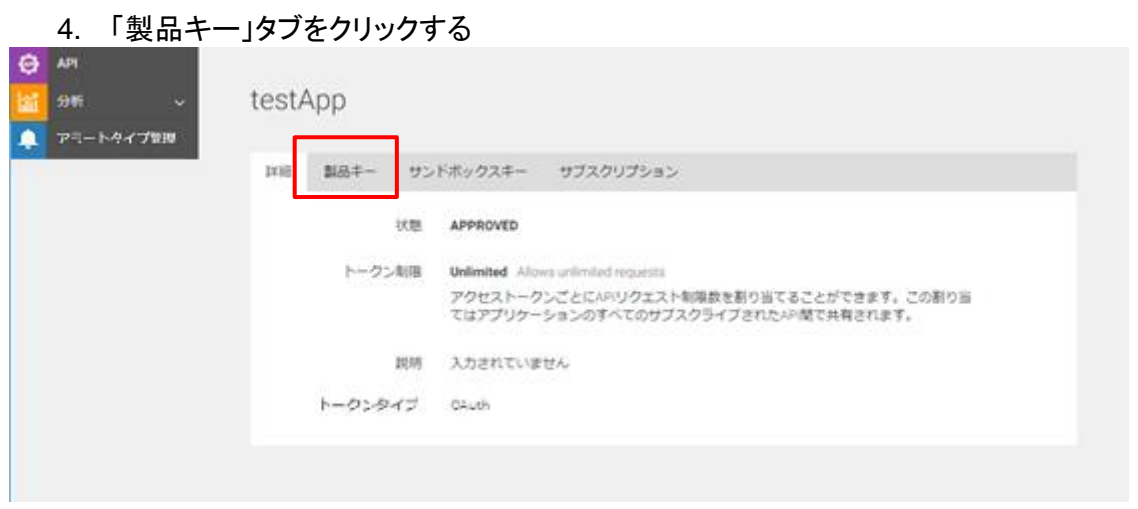

図 **3-2-14** 「製品キー」のクリック

5. 補助タイプの「SAML2」「IWA-NTLM」「JWT」のチェックを外し、表 3-2-2 からアプリケー ションに必要な補助タイプのチェックを選択します。 次に、トークンの有効期限を指定し、 [キー生成]をクリックすると「利用者キー」、「利用者秘 密鍵」、「アクセストークン」が生成されます。

#### 重要

「Client Credential」の補助タイプを外した状態で[キー生成]をクリックした場合は、エラー画面が表 示され「アクセストークン」が生成されません。この場合、「利用者キー」「利用者秘密鍵」は生成され ていますので、ブラウザ画面を更新して「利用者キー」「利用者秘密鍵」を確認してください。

※ トークンの有効期限(秒)に、-1 を指定すると無期限のトークンが生成されます。

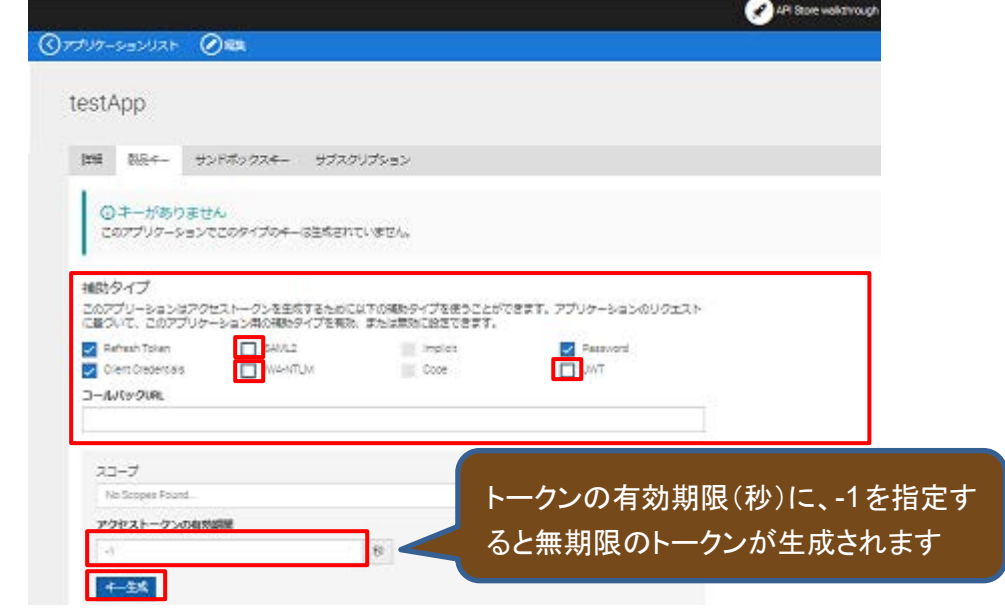

図 **3-2-15** 利用者キー**/**利用者秘密鍵の生成

| 補助タイプ名                   | 対応する Oauth2.0 認証タイプ *1                  | 備考            |
|--------------------------|-----------------------------------------|---------------|
| Code                     | <b>Authorization Code Grant</b>         | コールバック URL 必須 |
| Implicit                 | Implicit Grant                          | コールバック URL 必須 |
| Password                 | <b>Resource Owner Credentials Grant</b> | -             |
| <b>Client Credential</b> | <b>Client Credentials Grant</b>         | -             |
| Refresh Token            | Refresh Token Grant                     |               |

表 **3-2-2** 補助タイプ詳細

\*1 Oauth2.0 認証タイプについては、「表 3-1-1 OAuth 2.0 認証の種類」を参照。

6. 右にあるアイコンをそれぞれクリックし、「利用者キー」、「利用者秘密鍵」の文字列をク リップボードにコピーします。払い出した「利用者キー」、「利用者秘密鍵」を用いて API の 呼び出しに必要なアクセストークンを取得します。

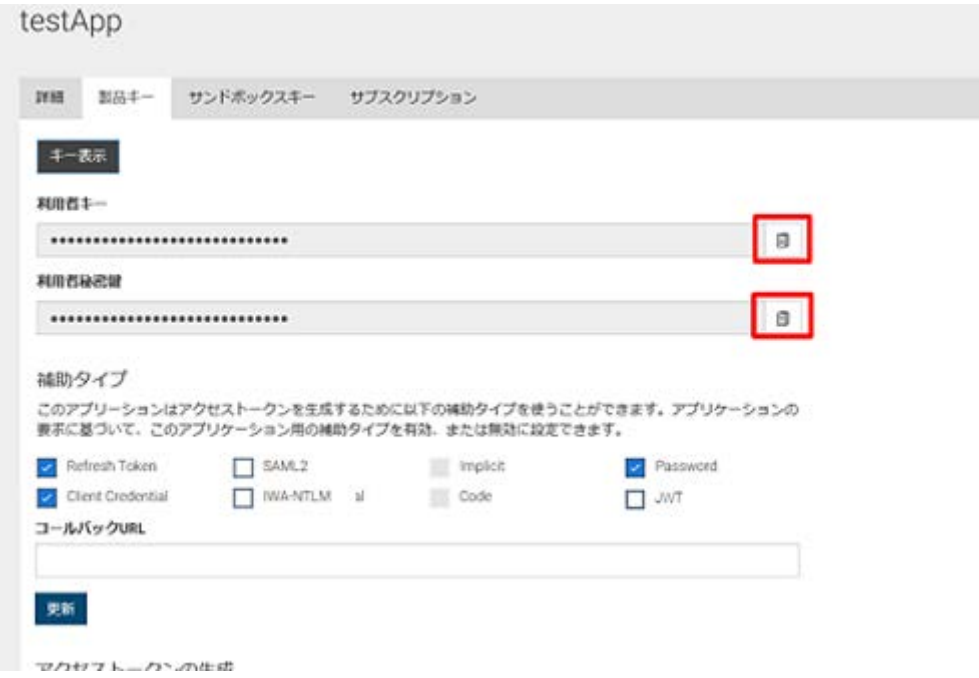

#### 図 **3-2-16** 利用者キー**/**利用者秘密鍵の確認

お使いのブラウザによってはコピーされない場合があります。その場合には「キー表示」を クリックして利用者キーなどの内容が表示させ、表示されたものをマウスなどで選択してコ ピーしてください。

7. 生成後は画面右上のアイコンから[サインアウト]をクリックして完了します。

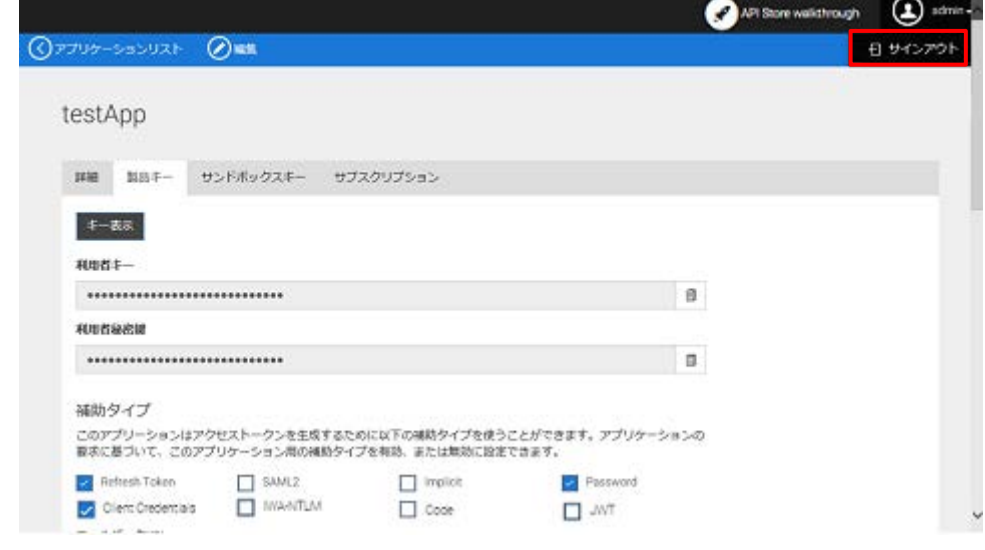

図 **3-2-17** サインアウト

3.2.4 アプリケーションの補助タイプ変更

アプリケーションの補助タイプは、「[3.2.3](#page-45-0) [アプリケーションアクセス用キー/秘密鍵の生成」](#page-45-0)で トークンを生成した後でも変更可能です。

例として、「[3.2.2](#page-42-0) [アプリケーションの](#page-42-0) API 設定(Subscribe)」で登録したアプリケーションの補助 タイプを変更する手順を記載します。

【手順】

1. 「[3.2.3](#page-45-0) [アプリケーションアクセス用キー/秘密鍵の生成」](#page-45-0)の手順 1~4 を行います。**AM** 

2. 表 3-2-2 の補助タイプから変更する補助タイプのチェックを選択し、[更新]をクリックします。

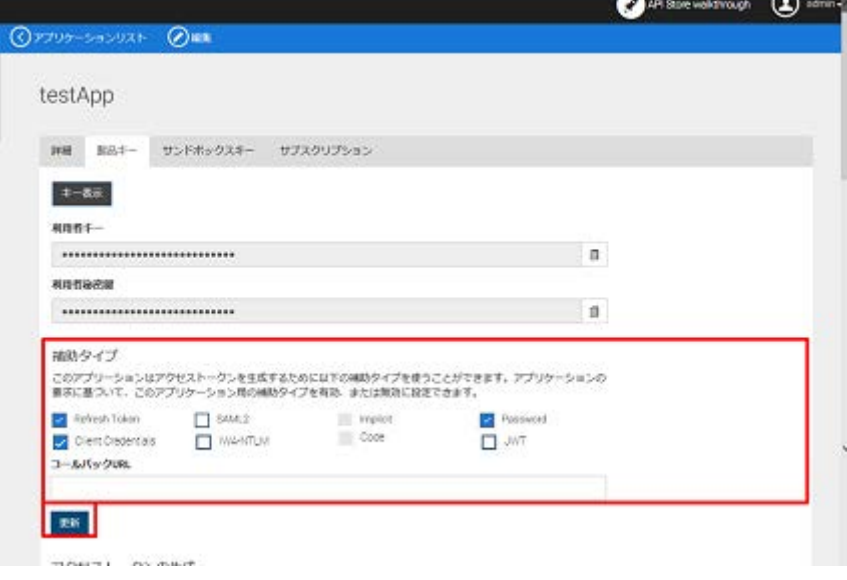

図 **3-2-18** 補助タイプの変更**/**更新

3. ブラウザ画面を更新し、補助タイプのチェックボックスが更新されていることを確認します。

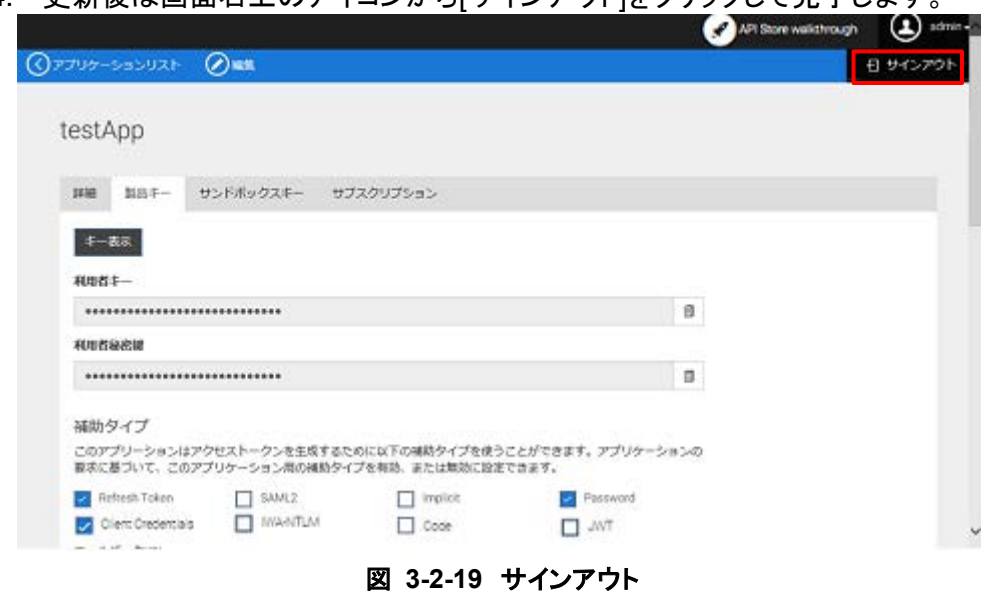

4. 更新後は画面右上のアイコンから「サインアウト」をクリックして完了します。

#### 重要

実際の認証において、補助タイプが反映されるまで 15 分程度必要です。補助タイプの更新後、アク セストークンの取得は 15 分間の時間を置いてから実施してください。

### 3.2.5 アプリケーションの削除

アプリケーションを削除する方法を以下に記載します。

### 【手順】

- 1. 「[3.2.1](#page-39-0) [アプリケーションの登録」](#page-39-0)の手順 1~2 を行います。 AM
- 2. メニューから「アプリケーション」を選択します。

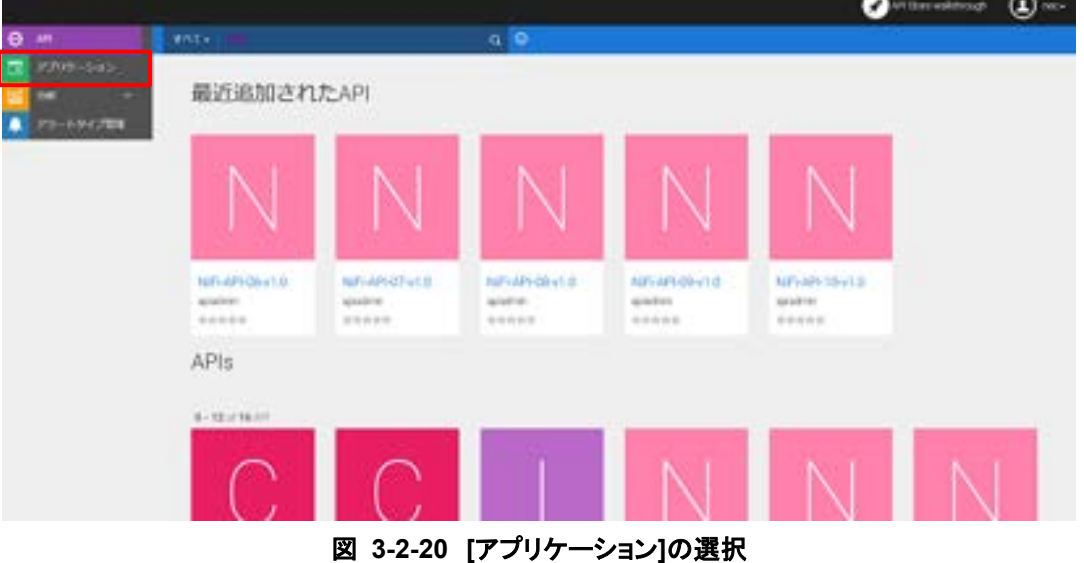

3. 削除するアプリケーションの行で[削除]をクリックし、ダイアログで[Yes]をクリックします。 **AM** 

|   |              |                       |                                                                     |           |                      |                    | API Store walkthrough<br>$\mathbf{z}$<br>noc- |
|---|--------------|-----------------------|---------------------------------------------------------------------|-----------|----------------------|--------------------|-----------------------------------------------|
|   | 国 アプリケーション   | <b>日アカリケーションの通信</b>   |                                                                     |           |                      |                    |                                               |
| 白 | AP1          |                       | Confirm Delete                                                      |           |                      | $\times$           |                                               |
|   | 圖辨<br>$\sim$ | アフ                    | Are you sure you want to remove the application "TestApplication1"? |           |                      |                    |                                               |
| 臭 | アラードタイプ管理    | アプリケ<br><b>SAACIS</b> |                                                                     |           |                      | No<br>Yes          | ーケノを形にと、および異なるサービスレ<br>ばあのアクセスを許可します。         |
|   |              |                       | <b>Q 1900</b>                                                       |           |                      |                    |                                               |
|   |              | 名前                    | B.                                                                  | 限度        | Ⅱ ワークプローの状<br>n<br>坯 | サブスクリプショー II<br>D. | アクション                                         |
|   |              |                       | Default Application                                                 | Unlimited | <b>ACTIVE</b>        | s                  | 6 五元<br>2.58<br>花子生                           |
|   |              |                       | TestApplication1                                                    | Unlimited | <b>ACTIVE</b>        | ۰                  | 2.98<br>6 天市<br>花様                            |

図 **3-2-21** アプリケーションの削除

## <span id="page-51-0"></span>3.3 API 認証(アクセストークンの取得)

各 OAuth 2.0 認証の認証方式でのアクセストークンの取得方法について記載します。

### <span id="page-51-1"></span>3.3.1 Authorization Code Grant

Authorization Code Grant の実行例について記載します。

アプリケーションは以下の URL 呼び出し処理と、呼び出し後のリダイレクト先となるコールバック URL の受付け処理と、アクセストークン取得処理を実装してください。

<リクエスト>

URL:

https://{FQDN}/wso2am/oauth2/authorize Method: GET

| パラメータ名        | 説明                                                          |
|---------------|-------------------------------------------------------------|
| scope         | リクエストで要求するアクセス権のスコープを指定する。<br>※"default" を指定。               |
| response_type | Authorization Code Grant の場合は、"code" を指定する。                 |
| redirect uri  | 「3.2 アプリケーションの登録と設定」で指定したアプリケー<br>ションのコールバック URL(URI)を指定する。 |
| client id     | 払い出されたアプリケーションの Consumer Key(client id)を<br>指定する。           |

表 **3-3-1 Authorization Code Grant** の認証・認可のリクエストクエリパラメータ

### <レスポンス>

ブラウザで上記 URL を呼び出した際、認証画面が表示されます。 以下の手順でその画面から認証・認可を実施してください。

### ①認証・認可

認証・認可実施の処理は本サービス側で用意しているため、アプリケーション開発者が実装 する必要はありません。

認証・認可の実行手順を以下に示します。

1. 認証画面が表示されるため、ユーザー名、パスワードを入力して、 「サインイン」をクリッ クします。

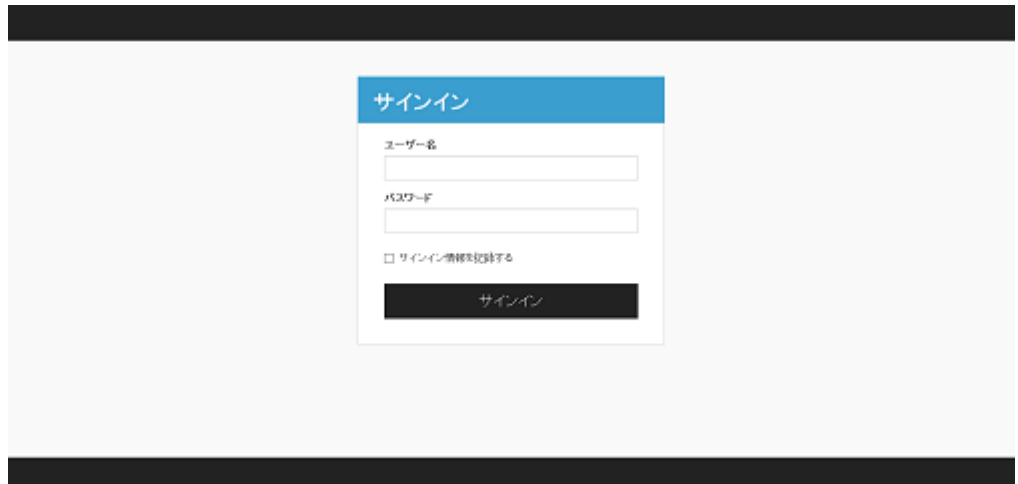

図 **3-3-1 WSO2** が用意する認証画面

2. 承認画面が表示されるため、「続行」をクリックします。 ※2 回目以降は表示されません。

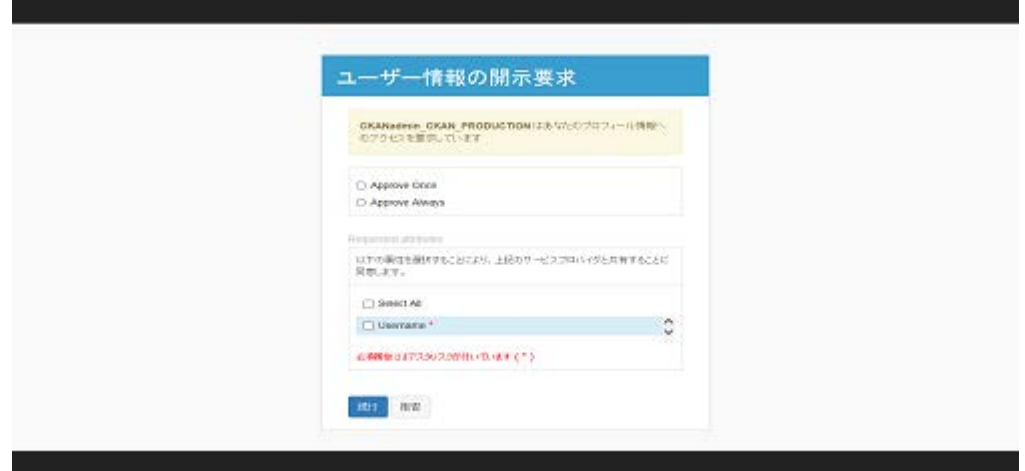

図 **3-3-2 WSO2** が用意する承認画面

3. 承認後は、アプリケーションのコールバック URL へリダイレクトします。

また、コールバック URL のクエリパラメータには認可コードが付与されます。 その認可コードを用いて認証・認可処理後に次のトークン取得処理を実装してください。

<レスポンス>

表 **3-3-2 Authorization Code Grant** の認証・認可のリクエストクエリパラメータ

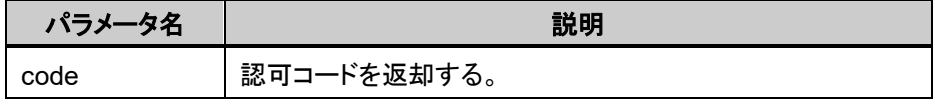

※認可コードの有効期限は 600 秒固定

※サンプル

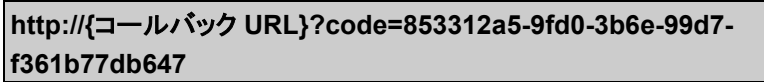

#### ②アクセストークン取得

API 呼び出し時に必要なアクセストークンを取得します。

認証・認可処理後に呼び出されるアプリケーションのコールバック URL で以下の処理を実施 してください。

アクセストークン取得のためのアクセス先 URL、リクエスト、レスポンス例を以下に示します。

①認証・認可で取得した認可コードを使用して、アクセストークンを取得します。

<リクエスト>

URL:

https://{FQDN}/wso2am/oauth2/token

リクエストヘッダ:

Content-Type: application/x-www-form-urlencoded Method: POST

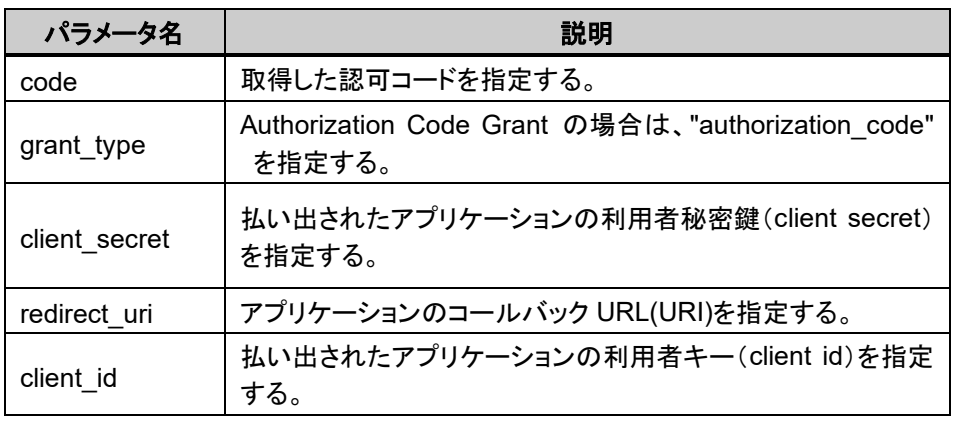

表 **3-3-3 Authorization Code Grant** のトークン取得のリクエストクエリパラメータ

<レスポンス>

レスポンスヘッダ:

Content-Type: application/json

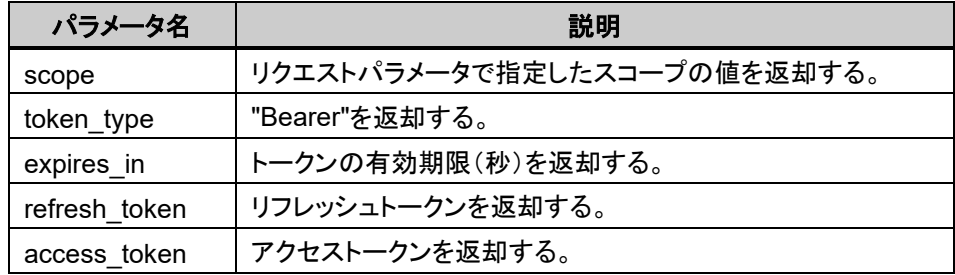

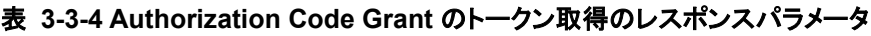

※サンプル

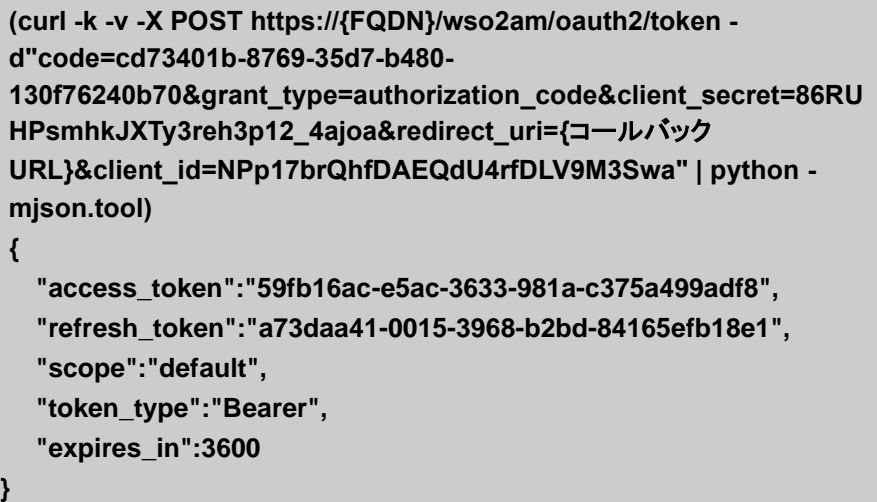

### 3.3.2 Implicit Grant

Implicit Grant の実行例について記載します。

開発するアプリケーションで認証が必要な場合、以下の URL にリダイレクトする処理を実装して ください。

<リクエスト>

URL:

https://{FQDN}/wso2am/oauth2/authorize Method: GET

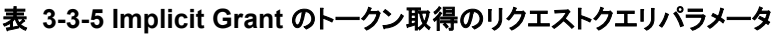

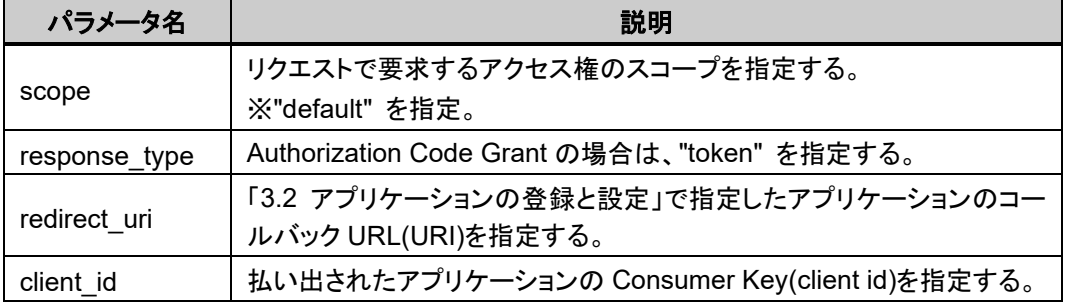

<レスポンス>

ブラウザに認証画面が表示されます。

以降の手順でその画面から認証・認可を実施してください。

### ①認証・認可とアクセストークン取得

認証画面より、認証・認可を実施します。

「[3.3.1 Authorization Code Grant](#page-51-1)」の認証・認可と同様の操作を実施してください。 ただし、Implicit Grant の場合はコールバック URL のクエリパラメータに直接アクセストークン が付与されて返却されます。

<レスポンス>

表 **3-3-6 Implicit Grant** のトークン取得のレスポンスクエリパラメータ

| 説明<br>パラメータ名 |                             |
|--------------|-----------------------------|
| scope        | リクエストパラメータで指定したスコープの値を返却する。 |
| token type   | "Bearer"を返却する。              |
| expires in   | トークンの有効期限(秒)を返却する。          |
| access token | アクセストークンを返却する。              |

※サンプル

**http://{**コールバック **URL} #access\_token=4e3f38e6-e2e8-3e12-b2eb-8564e3592141&token\_type=Bearer&expires\_in=3600&scope=default**

### <span id="page-56-0"></span>3.3.3 Resource Owner Credentials Grant

Resource Owner Credentials Grant の実行例について記載します。

アクセストークン取得のための、アクセス先 URL、リクエスト、レスポンス例を以下に示します。

<リクエスト>

URL:

https://{FQDN}/wso2am/oauth2/token

リクエストヘッダ:

Content-Type: application/x-www-form-urlencoded Method: POST

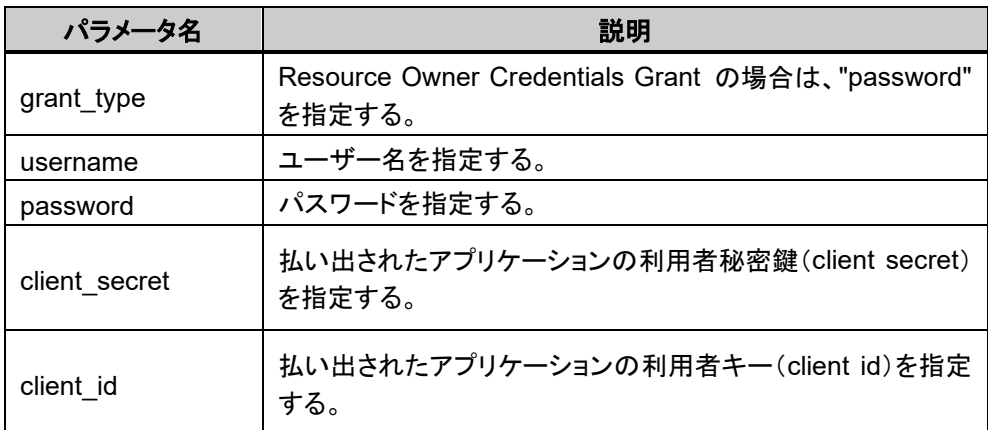

#### 表 **3-3-7 Resource Owner Credentials Grant** のリクエストパラメータ

<レスポンス>

レスポンスヘッダ:

Content-Type: application/json

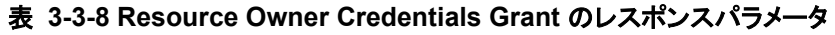

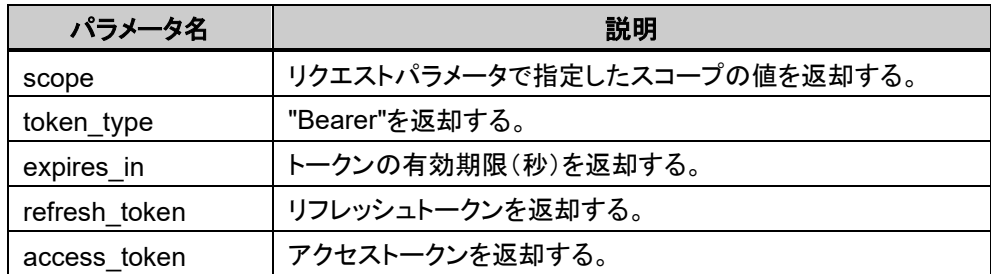

```
※サンプル
(curl -k -v -X POST https://{FQDN}/wso2am/oauth2/token -
d"grant_type=password&username=tutorial&password=mW8Hatgj&clien
t_id=NPp17brQhfDAEQdU4rfDLV9M3Swa&client_secret=86RUHPsmhkJX
 Ty3reh3p12_4ajoa" | python -mjson.tool)
{
  "access_token":"e2235bbb-7981-35ab-a06e-f50f7ee99034",
  "refresh_token":"c8fc826c-c3da-3e8b-80ad-2d5e8d380c37",
  "scope":"default",
  "token_type":"Bearer",
  "expires_in":3600
}
```
### 3.3.4 Client Credentials Grant

Client Credentials Grant の実行例について記載します。 アクセストークン取得のための、アクセス先 URL、リクエスト、レスポンス例を以下に示します。

```
<リクエスト>
```
URL:

https://{FQDN}/wso2am/oauth2/token

リクエストヘッダ:

Content-Type: application/x-www-form-urlencoded Method: POST

| パラメータ名        | 説明                                                           |
|---------------|--------------------------------------------------------------|
| scope         | リクエストで要求するアクセス権のスコープを指定する。<br>※"default" を指定。                |
| grant_type    | Client Credentials Grant の場合は、"client credentials"を指<br>定する。 |
| client secret | 払い出されたアプリケーションの利用者秘密鍵(client secret)<br>を指定する。               |
| client id     | 払い出されたアプリケーションの利用者キー(client id)を指定<br>する。                    |

表 **3-3-9 Client Credentials Grant** のリクエストパラメータ

<レスポンス>

レスポンスヘッダ:

Content-Type: application/json

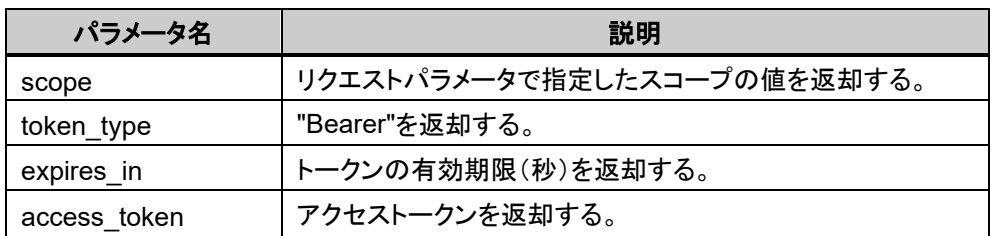

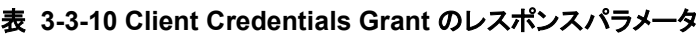

※サンプル

**(curl -k -v -X POST "https://{FQDN}/wso2am/oauth2/token" d"grant\_type=client\_credentials&client\_secret=86RUHPsmhkJXTy3reh3 p12\_4ajoa&client\_id=NPp17brQhfDAEQdU4rfDLV9M3Swa&scope=defau lt" | python -mjson.tool) { "access\_token":"58ef153d-cc64-3fd4-8b22-e169783cbc3f", "scope":"am\_application\_scope default", "token\_type":"Bearer", "expires\_in":3600 }**

### 3.3.5 Reflesh Token Grant

Reflesh Token Grant の実行例について記載します。

払い出したアクセストークンの有効期限を延長・再発行します。

「[3.3.1 Authorization Code Grant](#page-51-1)」、「[3.3.3 Resource Owner Credentials Grant](#page-56-0)」でのみ利用 可能です。

アクセストークン取得のための、アクセス先 URL、リクエスト、レスポンス例を以下に示します。

<リクエスト>

URL:

https://{FQDN}/wso2am/oauth2/token

リクエストヘッダ:

Content-Type: application/x-www-form-urlencoded Method: POST

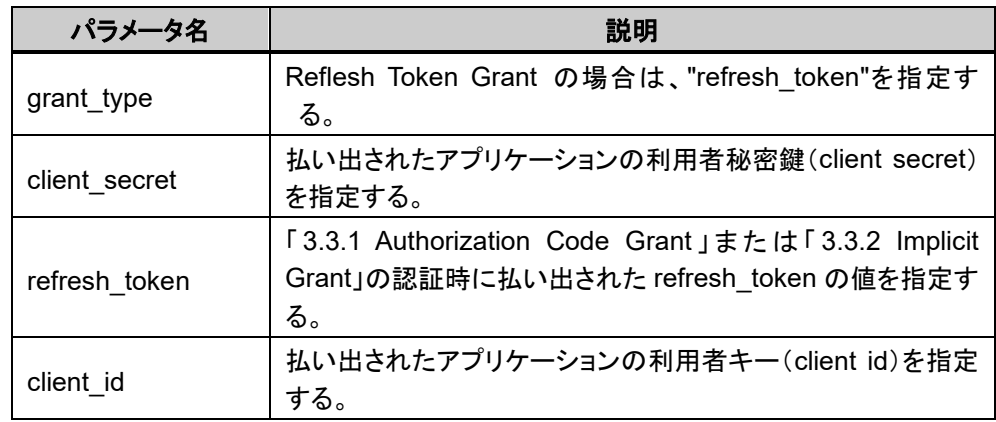

#### 表 **3-3-11 Client Credentials Grant** のレスポンスパラメータ

### <レスポンス>

レスポンスヘッダ:

Content-Type: application/json

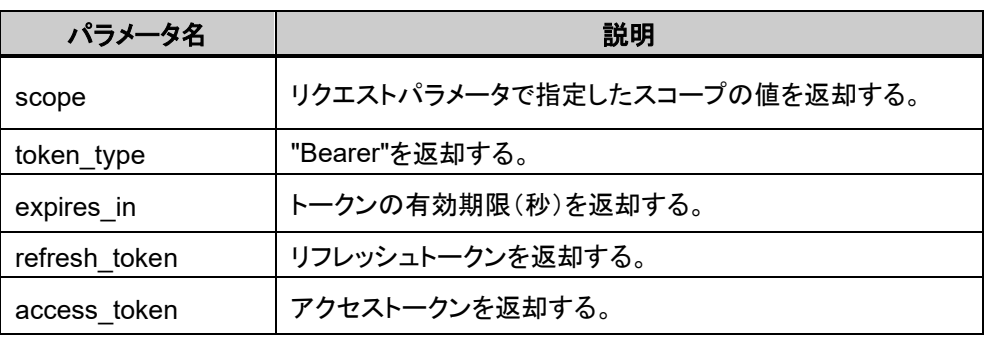

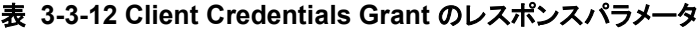

### ※サンプル

**}**

**(curl -v -k -H"Content--Type: application/x--www--form--urlencoded" - XPOST "https://{FQDN}/wso2am/oauth2/token" d"grant\_type=refresh\_token&refresh\_token=f751718b-e58f-3ebb-b0ac-75f17b701e5d&client\_secret=86RUHPsmhkJXTy3reh3p12\_4ajoa&client\_ id=NPp17brQhfDAEQdU4rfDLV9M3Swa" | python -mjson.tool) {**

```
"access_token":"59fb16ac-e5ac-3633-981a-c375a499adf8",
"refresh_token":"a73daa41-0015-3968-b2bd-84165efb18e1",
"scope":"default",
"token_type":"Bearer",
"expires_in":3600
```
## <span id="page-60-0"></span>3.4 API の呼び出し

いずれかの認証方式で正しく認証すると、アクセストークン文字列が返却されます。 例)4e88f99fa193bafbeb41c528b9b9e070

API 呼び出し時に、リクエストヘッダにその取得したアクセストークン文字列を付与してください。

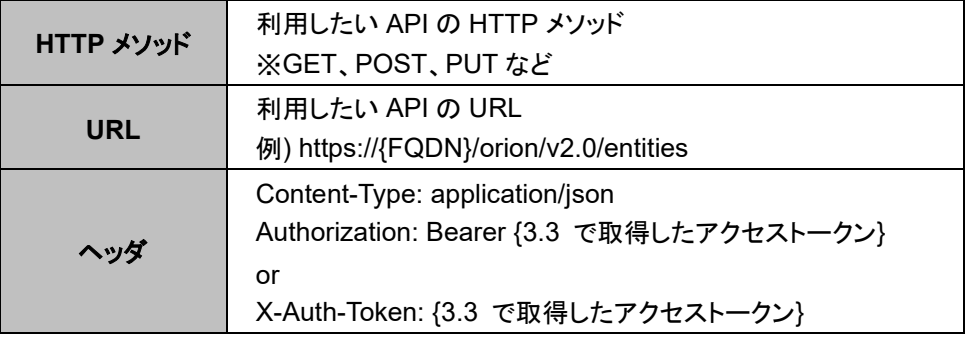

表 **3-4-1 API** の呼び出し方法

### 3.4.1 curl 実行例

curl コマンドを利用した API 呼び出し方法を以下に示します。

```
※サンプル
```

```
(curl -k -X GET "https://{FQDN}/orion/v2.0/entities" -s -S ¥
 --header "Accept: application/json" ¥
--header "Authorization: Bearer {3.3 で取得したアクセストークン}" ¥
| python -mjson.tool)
[
   {
     "type": "Room",
     "id": "DC_S1-D41",
     "temperature": {
       "value": 35.6,
       "type": "Number",
       "metadata": {}
     }
  },
   {
     "type": "Room",
     "id": "Boe-Idearium",
     "temperature": {
       "value": 22.5,
       "type": "Number",
       "metadata": {}
     }
 },
```

```
 {
     "type": "Car",
     "id": "P-9873-K",
     "speed": {
       "value": 100,
       "type": "number",
       "metadata": {
         "accuracy": {
           "value": 2,
           "type": "Number"
         },
         "timestamp": {
            "value": "2015-06-04T07:20:27.378Z",
           "type": "DateTime"
         }
      }
    }
  }
]
```
### 3.4.2 API Store 実行例

API Store を利用した API 呼び出し方法を以下に示します。

1. ブラウザから、以下 URL にアクセスします。 **AM** 

https://{FQDN}/wso2am/store/

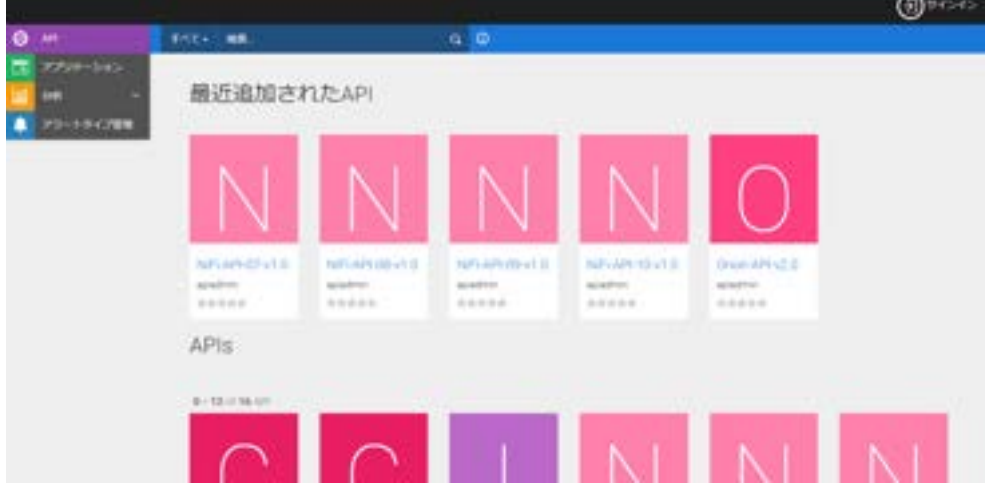

図 **3-4-1 API Store** アクセス時

2. 実行したい API コンポーネントを選択します。

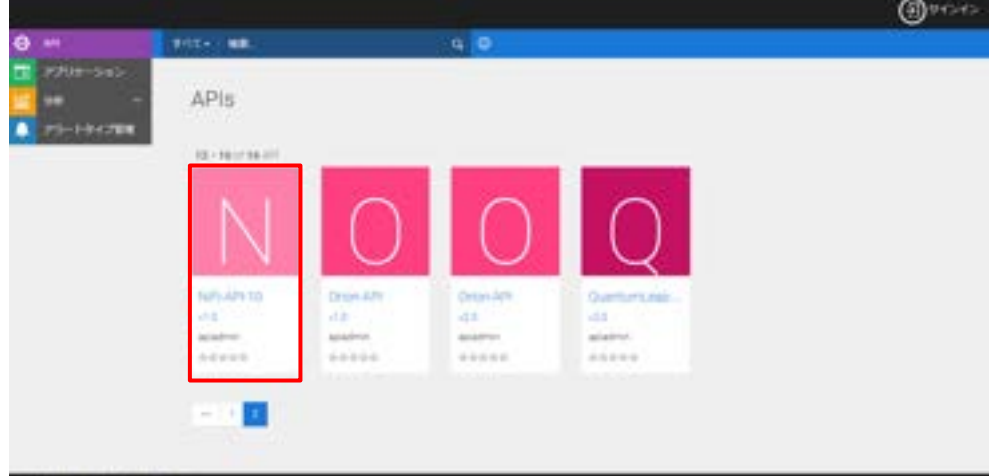

図 **3-4-2 API** コンポーネントの選択

3. 「API コンソール」を選択します。

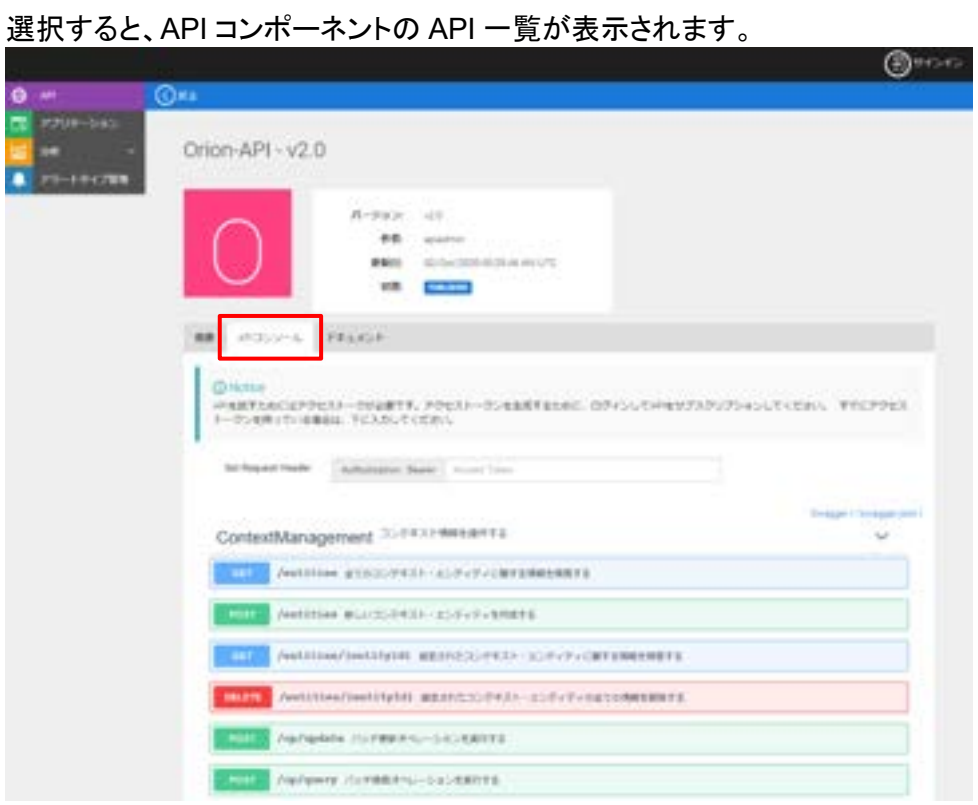

図 **3-4-3 API** コンソールの指定

4. 実行する API を選択します。

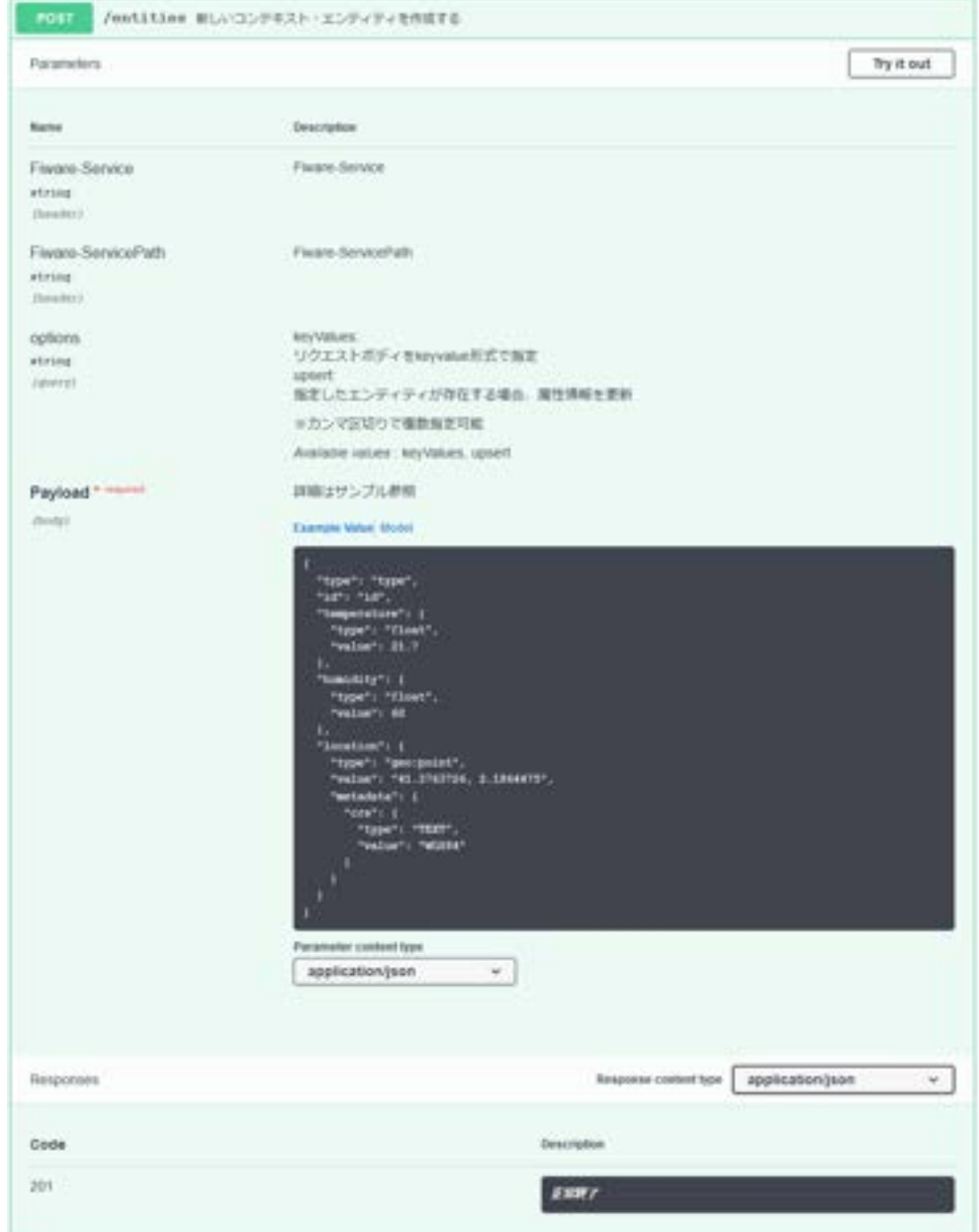

選択すると各パラメータなどの詳細情報を表示します。

### 図 **3-4-4 API** 仕様確認

### 表 **3-4-2 API Store** で指定するパラメータ

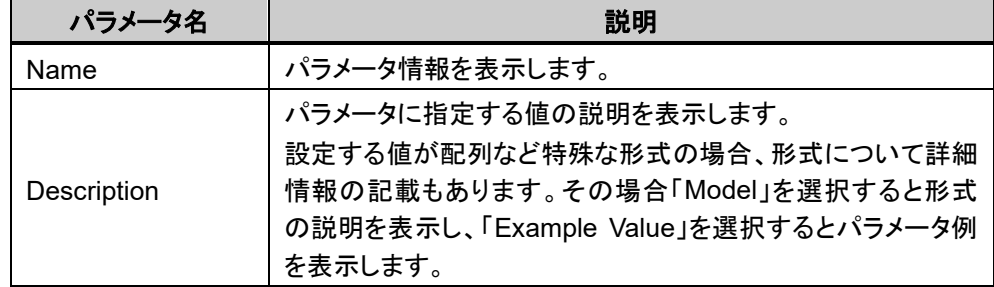

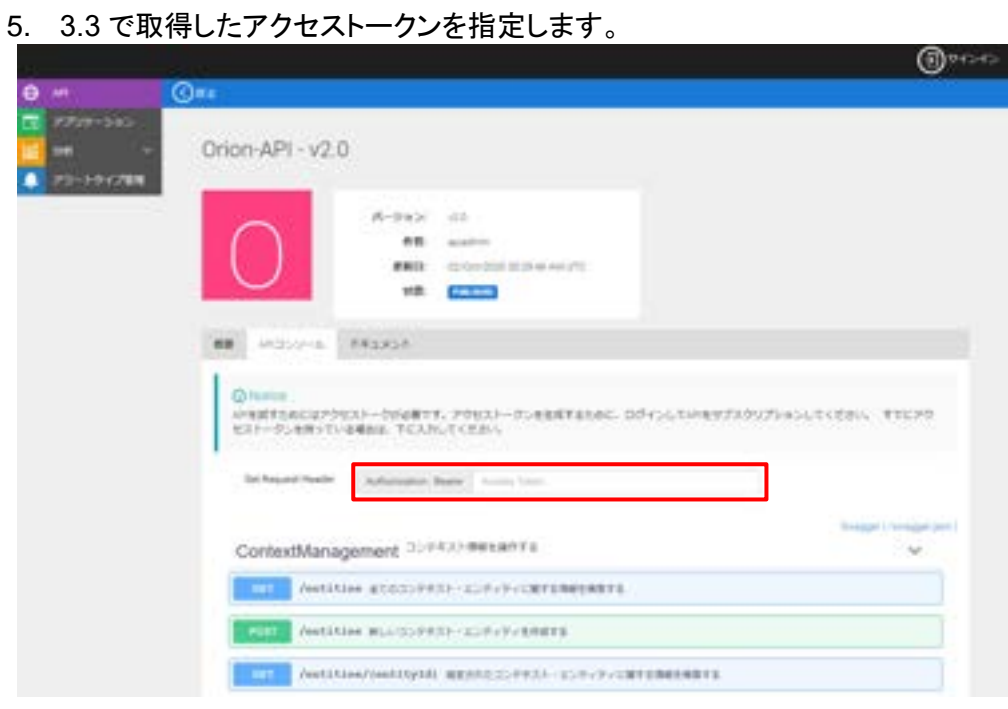

図 **3-4-5** アクセストークンの指定

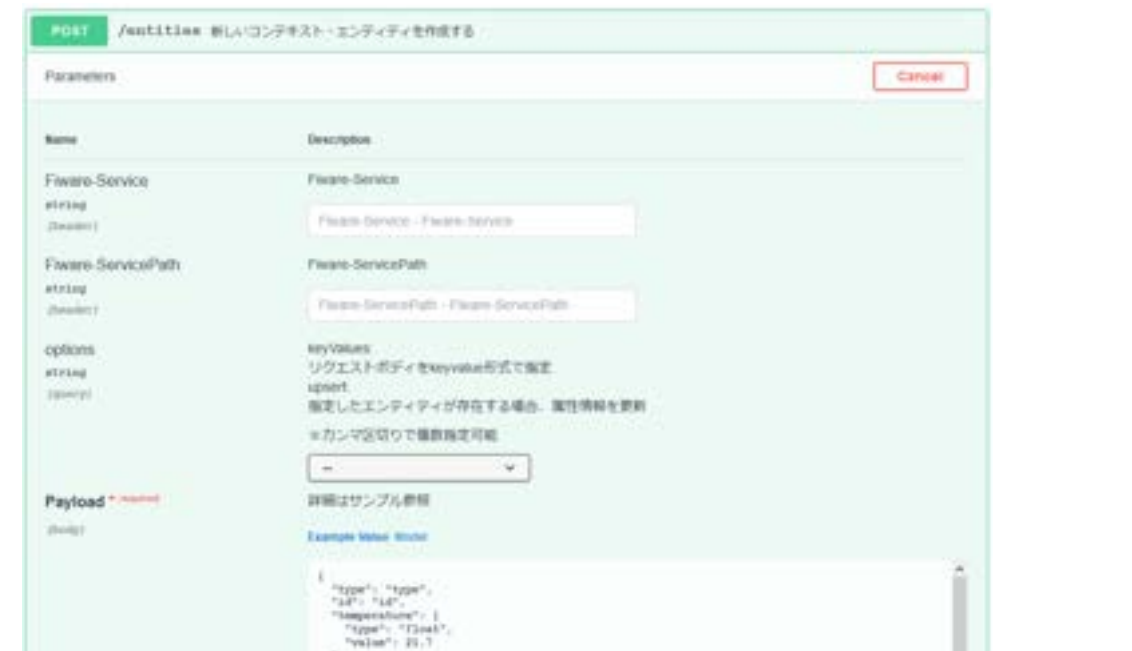

6. 入力欄に必要なパラメータの値を指定して「Execute」をクリックすると API を実行します。

**67**

図 **3-4-6 API** 実行

idity": |<br>ger: "Timet";<br>ilme": 00

state": 1  $1 - 1$ 

eller coniset lope application(son

Conser

Responses

Code

201

me": |<br>": "qeo:jeciat",<br>e": "41.2763726, 2.1864€78",<br>dele": /

 $\mathbf{v}$ 

Execute

Discription

 $_{xxxx}$ 

Neurona comettes  $\left[$  application (sovi

ar.<br>Sink

※実行すると以下のように実行結果が返却されます。

Response Code が 200 であれば API の実行は成功しています。Response Body の返却値 を確認してください。

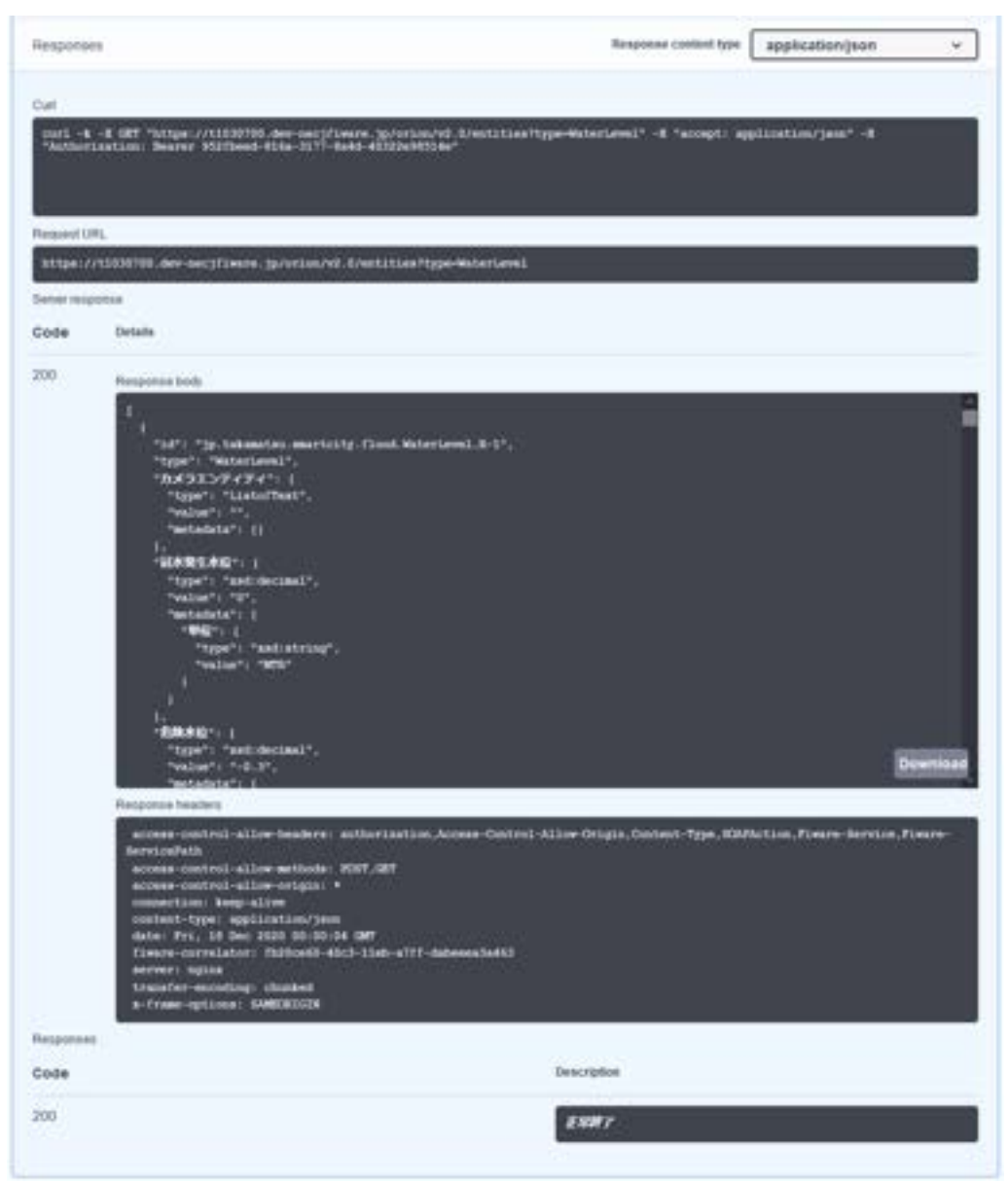

図 **3-4-7 API** の実行結果

# 第4章 ユーザー情報の編集

Identity Server のダッシュボード(以降、WSO2 ダッシュボード)では、アプリケーション開発者が 自分でプロフィール/パスワードを変更することが可能です。

本章では、WSO2 ダッシュボードからプロフィール/パスワードを変更する手順について記載し ます。

**IS** 

## <span id="page-68-0"></span>4.1 プロフィール変更

WSO2 ダッシュボードでのプロフィール変更方法を以下に記載します。

### 【手順】

1. ブラウザから、下記 URL にアクセスします。

https://{FQDN}/wso2is/dashboard/

2. 「ユーザー名」と「パスワード」を入力して[サインイン]をクリックします。 ※サインインに 10 回失敗した場合、30 分間アカウントがロックされます。

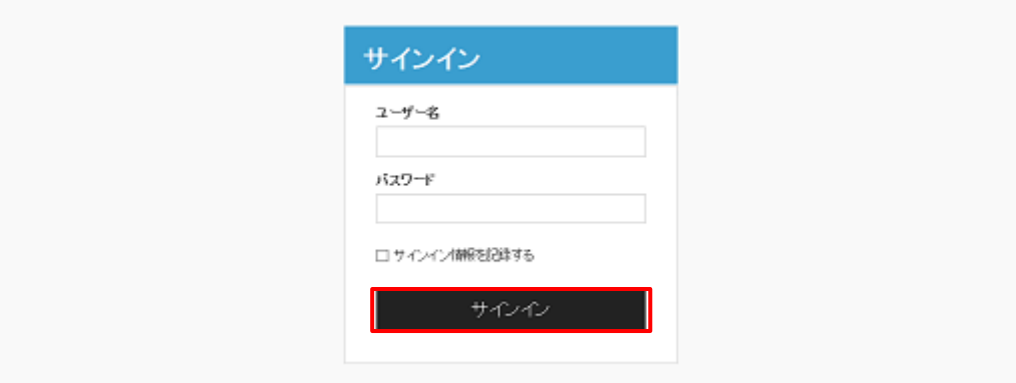

図 **4-1-1** サインイン

3. ユーザー情報へのアクセス許可を求める画面が表示されますので「Username」を選択 して[許可]をクリックします。

※本画面は初回ログイン時のみ表示されます。

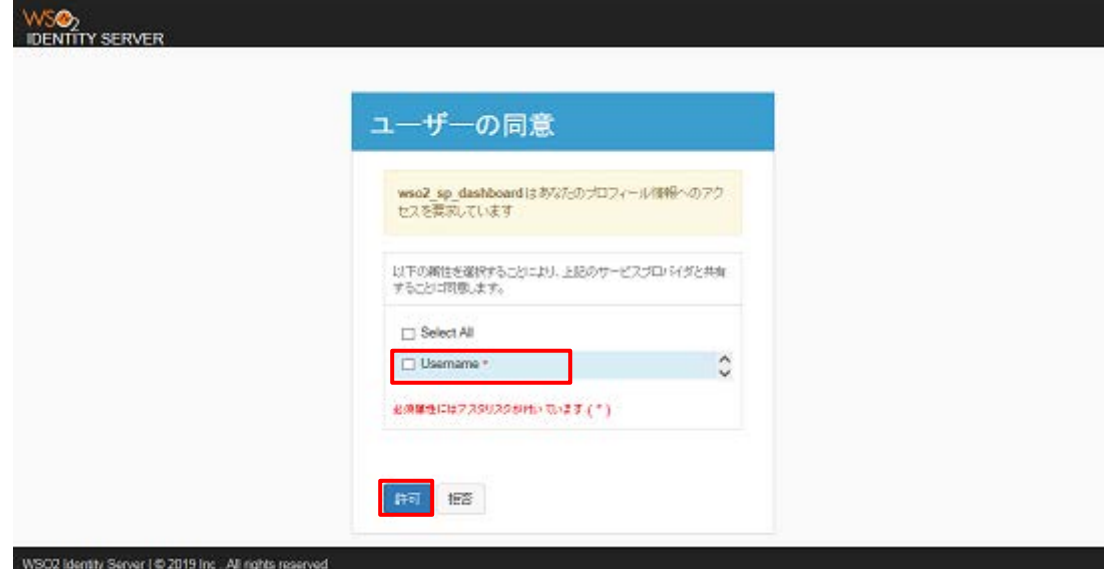

図 **4-1-2** 初回ログイン時の許可画面

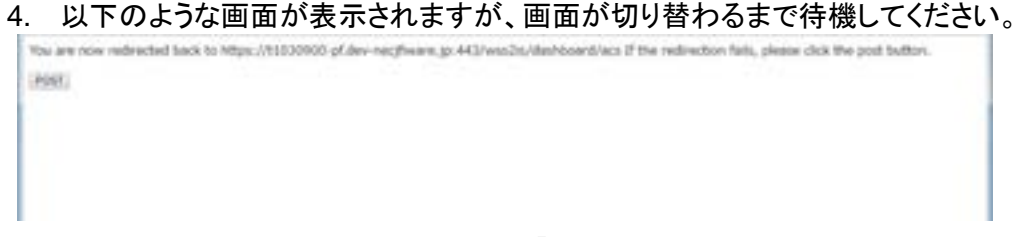

#### 図 **4-1-3** 認証画面

5. 「マイプロフィール」の「詳細」ボタンをクリックします。

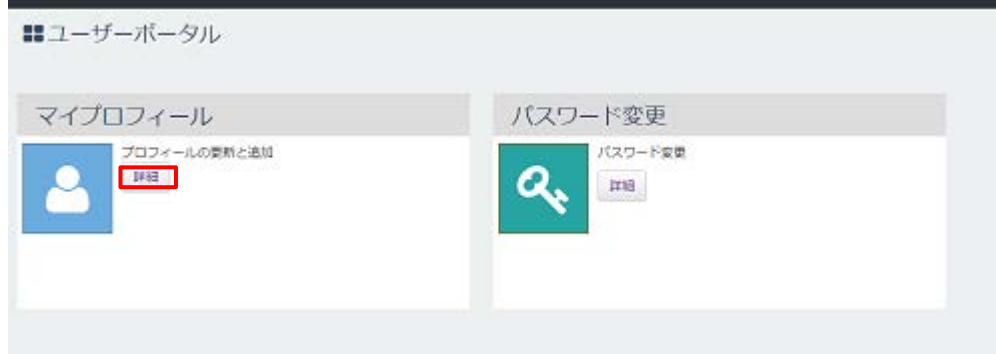

図 **4-1-4** 詳細ボタンを選択

6. 入力欄を編集し「更新」ボタンをクリックします。\*がついている項目は、必須の入力項目で す。

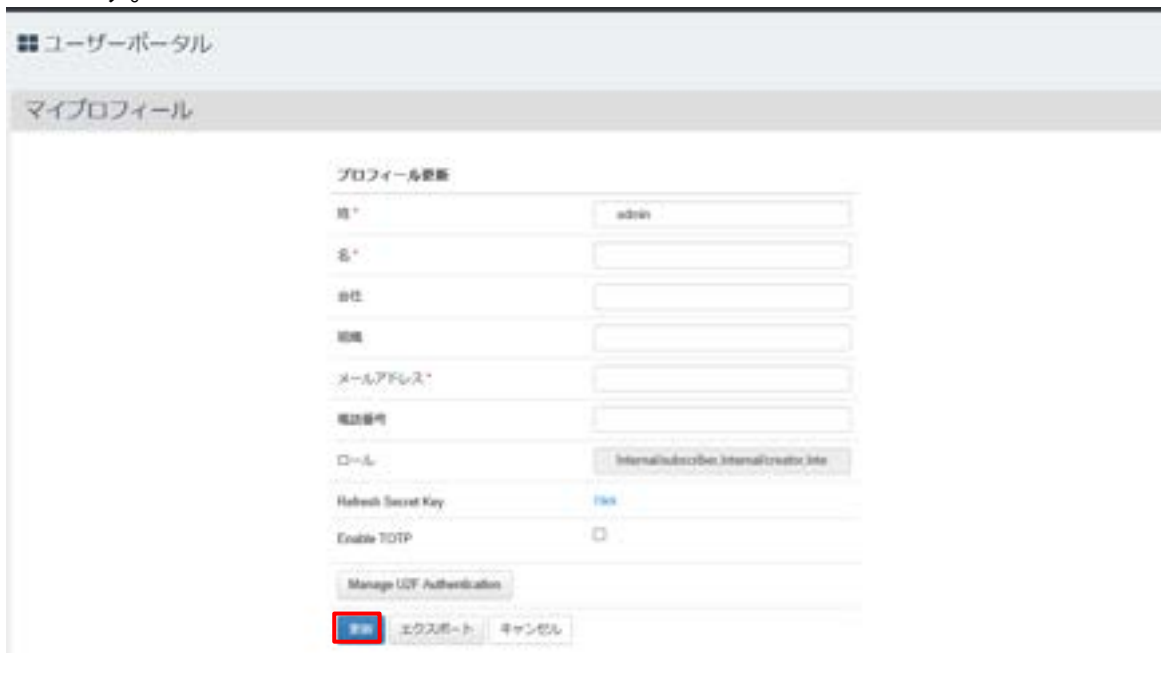

#### 図 **4-1-5** マイプロフィール編集画面

7. 右上の「(ユーザー名)」をクリックします。

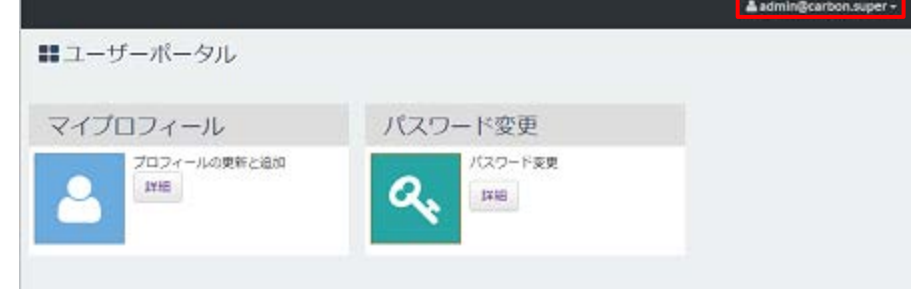

図 **4-1-6** ユーザー名を選択

8. 表示されたメニューの「サインアウト」をクリックします。

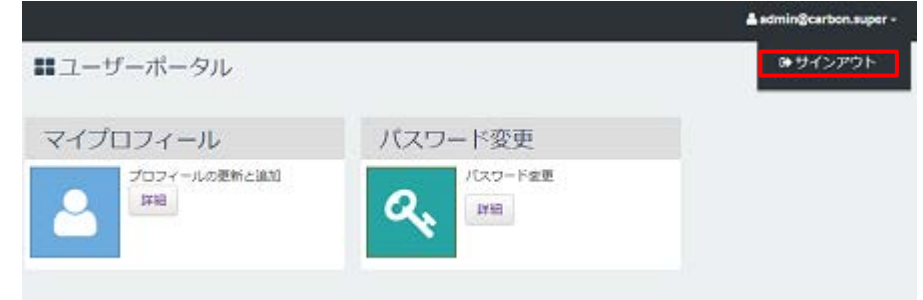

### 図 **4-1-7** サインアウトを選択

## 4.2 パスワード変更

WSO2 ダッシュボードでのパスワード変更方法を以下に記載します。 設定できるパスワードのポリシーは、表 4-2 1 を参照してください。

表 **4-2-1** パスワードポリシー

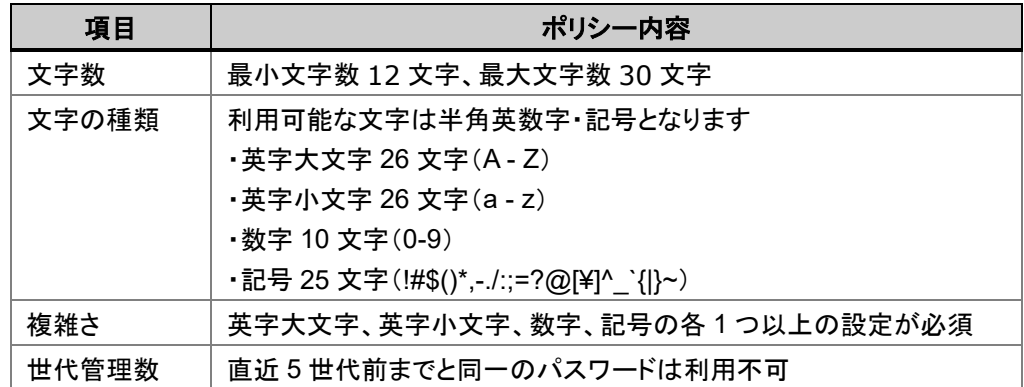

【手順】

- 1. 「[4.1](#page-68-0) [プロフィール変更」](#page-68-0)の手順 1~4 を行います。  $^{\circ}$  IS
- 2. 「パスワード変更」の「詳細」ボタンをクリックします。

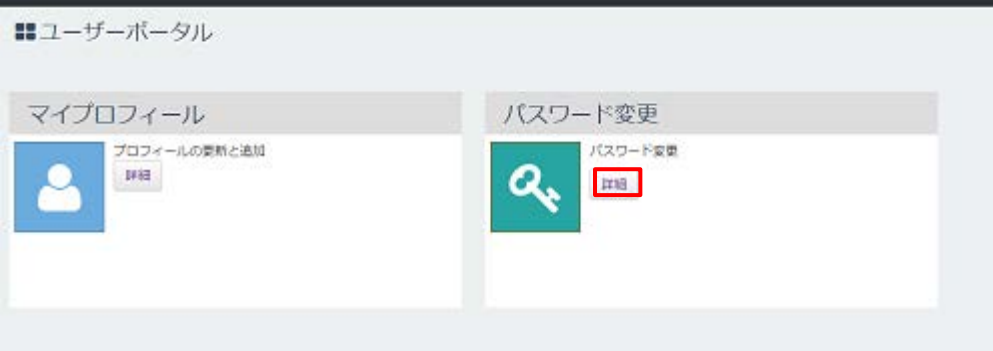

図 **4-2-1** 詳細ボタンを選択
3. 「現在のパスワード」「新しいパスワード」「新しいパスワードの再入力」をそれぞれ入力し、 「更新」ボタンをクリックします。

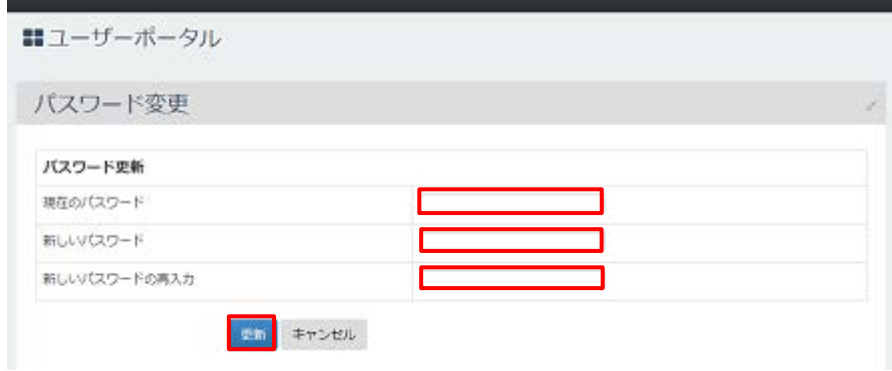

図 **4-2-2** パスワード編集画面

4. 「[4.2](#page-71-0) [パスワード変更」](#page-71-0)の手順 7~8 を行います。

ク商標について **●■ ……**<br>●本ガイドに掲載されている製品名やサービス名は、当社または各社、各団体の商標または登録商標で す。

## データ利活用基盤サービス (**FIWARE**) アプリケーション開発ガイド

データ利活用基盤**-**第 **20-004** 号

**2022** 年 **4** 月 **1** 日

日本電気株式会社

**©2021 NEC Corporation**